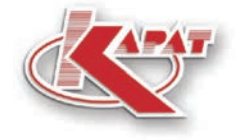

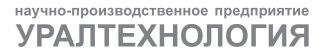

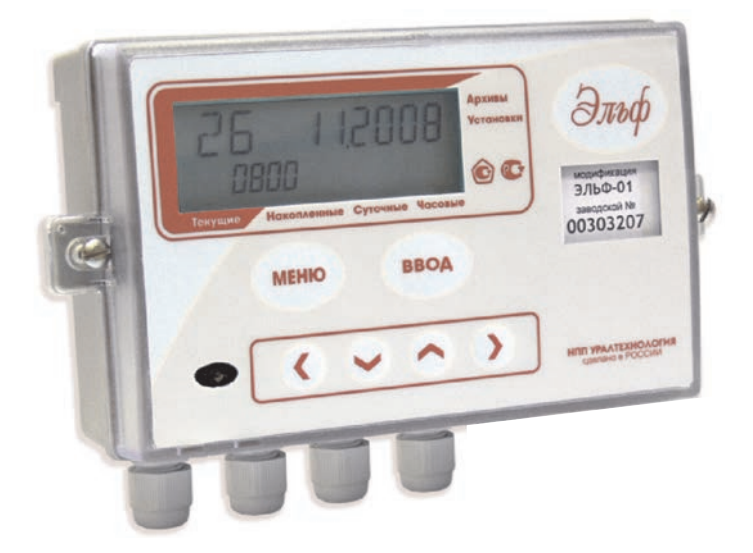

# РУКОВОДСТВО ПО ЭКСПЛУАТАЦИИ CMAΦ.421451.004 P3

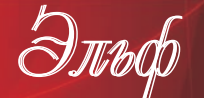

Вычислители

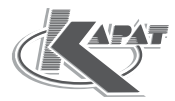

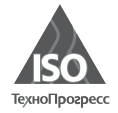

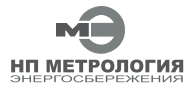

ООО НПП «Уралтехнология» является право обладателем торговой марки «КАРАТ» (свидетельство № 356446 от 5 августа 2008 г.).

Система менеджмента качества ООО НПП «Уралтехнология» соответствует требованиям ГОСТ ISO 9001-2011 (сертификат соответствия № СДС.ТП.СМ.04625-14).

Компания ООО НПП «Уралтехнология» являет ся членом некоммерческого партнерства оте чественных производителей приборов учета «Метрология Энергосбережения».

### **Научно-Производственное Объединение КАРАТ Производитель:** ООО НПП «Уралтехнология»

**СОДЕРЖАНИЕ\_\_\_\_\_\_\_\_\_\_\_\_\_\_\_\_\_\_\_\_\_\_\_\_\_\_\_\_\_\_\_\_\_\_\_\_\_\_\_\_\_\_\_\_\_\_**

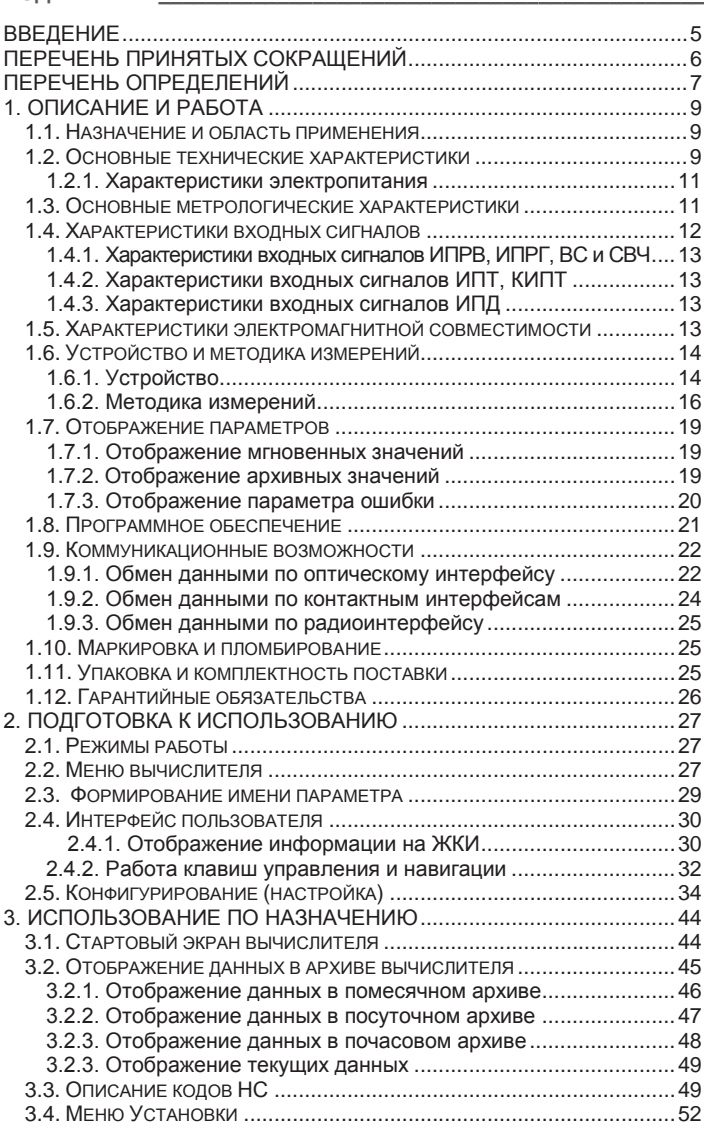

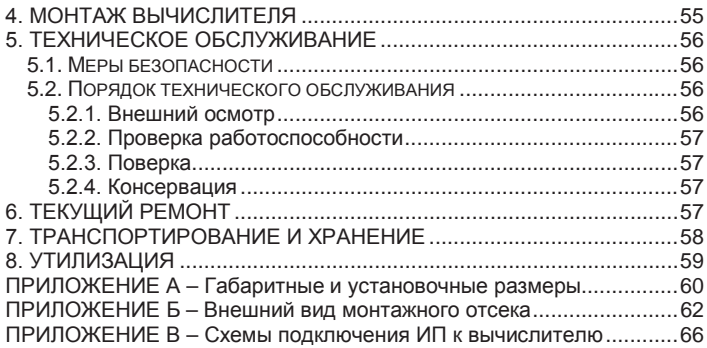

### <span id="page-4-0"></span>**ВВЕДЕНИЕ**

Вычислители ЭЛЬФ созданы Обществом с ограниченной ответственностью НПП «Уралтехнология», входящим в группу компаний НПО «КАРАТ».

Исключительное право ООО НПП «Уралтехнология» на данную разработку защищается законодательством Российской Федерации.

Вычислители внесены в Государственный реестр средств измерений Федерального информационного фонда по обеспечению единства измерений.

Настоящее руководство распространяется на все исполнения вычислителей ЭЛЬФ, изготовленных после 1 августа 2015 года, и предназначено для изучения устройства и работы вычислителей, а также содержит сведения, необходимые для эксплуатации и поверки.

Конструкция вычислителей ЭЛЬФ постоянно совершенствуется предприятием-изготовителем, поэтому Ваш вычислитель может иметь незначительные отличия от приведённого в настоящем документе описания, которые не влияют на его метрологические и технические характеристики, а также работоспособность.

### <span id="page-5-0"></span>**ПЕРЕЧЕНЬ ПРИНЯТЫХ СОКРАЩЕНИЙ**

- **БП** блок питания (источник постоянного тока);
- **ВС** водосчётчик холодной воды или горячей воды с дистанционным выходом;
- **ИМ** инструкция по монтажу вычислителя;
- **ИП** измерительный преобразователь;
- **НС** нештатная ситуация;
- **ПК** персональный компьютер;
- **ПО** программное обеспечение;
- **СИ** средства измерений;
- **ХИ** холодный источник;
- **ЭД** эксплуатационная документация;
- **ГВС** горячее водоснабжение;
- **ЖКИ** жидкокристаллический индикатор;
- **ИПД** измерительный преобразователь избыточного давления;
- **ИПР** измерительный преобразователь расхода;
- **ИПТ** измерительный преобразователь температуры;
- **СВЧ** счетчик ватт-часов (электроэнергии);
- **УПД** устройство передачи данных;
- **ХВС** холодное водоснабжение;
- **ЭСО** энергоснабжающая организация;
- **ИПРВ** измерительный преобразователь расхода воды;
- **ИПРГ** измерительный преобразователь расхода природного газа;
- **КИПТ** комплект измерительных преобразователей температуры;
- **МКСП** модуль контроля сетевого питания;
- **АССПД** автоматизированная система сбора и передачи данных.

### <span id="page-6-0"></span>ПЕРЕЧЕНЬ ОПРЕДЕЛЕНИЙ

Измерительные преобразователи (ИП) - измерительные преобразователи воды (ИПРВ, ВС), газа (ИПРГ), температуры (ИПТ, КИПТ), давления (ИПД) и электроэнергии (СВЧ).

Интерфейс пользователя - совокупность программных и аппаратных средств. обеспечивающих взаимодействие пользователя с прибором.

Контактный последовательный интерфейс RS-232 - стандарт последовательной двунаправленной передачи данных между терминалом и конечным устройством.

Контактный последовательный интерфейс RS-485 - стандарт последовательной двунаправленной передачи данных по двухпроводному полудуплексному многоточечному последовательному симметричному каналу связи.

Конфигурирование (настройка) вычислителя - ввод (запись) системных параметров в память вычислителя и объединение их в подсистемы учёта, необходимые для реализации заданной схемы измерения.

Меню вычислителя - элемент интерфейса пользователя, отображающий на ЖКИ список архивных и настроечных параметров вычислителя, позволяющий выбрать для просмотра и редактирования требуемую информацию.

Modbus RTU - открытый коммуникационный протокол, основанный на архитектуре «клиент-сервер», применяется для организации связи между электронными устройствами. Используется для передачи данных через контактные последовательные интерфейсы: RS-485, RS-232, оптический порт (оптопорт).

Номинальная статическая характеристика преобразования - номинально приписываемая средству измерений зависимость между значениями величин или сигналов на выходе и входе средства измерений в статическом режиме, выраженная в виде формулы, графика или таблицы.

Оптический порт - интерфейс последовательной двунаправленной бесконтактной передачи данных, использующий инфракрасный оптический канал связи, соответствующий рекомендациям «МЭК 1107. Оптический интерфейс». Предназначается для бесконтактного считывания данных с вычислителя компьютером через COM-порт или USB-порт.

Параметр наработки - время безаварийной работы подсистемы учёта за отчётный период архивирования. Если за отчётный период не возникало нештатных ситуаций (НС), то наработка подсистемы учёта за этот период считается полной. Если за отчётный период возникала одна или несколько НС, то наработка - считается не полной.

Параметр ошибки - отображает список нештатных ситуаций, которые возникали за отчётный период архивирования в подсистеме учёта.

Подсистема учёта (измерительный канал) - набор системных параметров, необходимых для измерения или вычисления какого-либо ресурса, например, количества потреблённой холодной воды, горячей воды, тепловой энергии и т. д. Каждая подсистема учёта имеет параметр ошибки и параметр наработки.

Сервер - программно-аппаратный компонент вычислительной системы, сохраняющий информационные ресурсы и предоставляющий доступ к ним по запросу.

Системные параметры (параметры конфигурации) - набор физических параметров, которые записываются в память вычислителя при его конфигурировании. Из этих параметров формируются подсистемы учёта, которые обеспечивают учёт коммунальных (энергетических) ресурсов для заданной схемы измерения.

Система теплоснабжения - совокупность взаимосвязанных источников (источника) теплоты, тепловых сетей и приборов теплопотребления. По способу присоединения систем ГВС к тепловым сетям, подразделяется на два типа:

- $\blacksquare$ закрытая система теплоснабжения - вода, идущая на нужды ГВС, забирается из водопровода ХВС и нагревается в теплообменнике водой циркулирующей в тепловых сетях;
- открытая система теплоснабжения вода, идущая на нужды ГВС, забирается непосредственно из тепловых сетей.

Схема измерения - набор подсистем учёта, необходимых для реализации задач учёта энергетических ресурсов, применительно к конкретным условиям потребителя энергоресурсов.

Технологический учёт коммунальных ресурсов - определение количества потреблённых коммунальных (энергетических) ресурсов с помощью специальных приборов, на основании показаний которых контролируется внутреннее потребление энергоресурсов, составляется их энергетический баланс, рассчитываются удельные энергетические затраты.

Учёт коммунальных ресурсов - определение количества потреблённых энергетических (коммунальных) ресурсов с помощью СИ, типы которых внесены в Федеральный информационный фонд по обеспечению единства измерений. На основании показаний данных СИ осуществляются расчёты между потребителями и поставщиками энергоресурсов.

Физические параметры - применительно к вычислителю параметры объёма (расхода), температуры, давления, массы, тепловой и электрической энергии.

### <span id="page-8-0"></span>**1. ОПИСАНИЕ И РАБОТА**

### <span id="page-8-1"></span>**1.1. Назначение и область применения**

Вычислители ЭЛЬФ (в дальнейшем – вычислители или приборы) предназначены:

- для измерений выходных электрических сигналов измерительных преобразователей (далее ИП) расхода, объёма, температуры, давления, счетчиков электрической энергии;
- для преобразования измеренных сигналов ИП в соответствующие физические величины;
- для расчёта объёма и массы воды, объёма природного газа, тепловой и электрической энергии.

Вычислители применяются в условиях круглосуточной эксплуатации на объектах ЖКХ, энергетики и промышленности:

- в узлах учёта коммунальных ресурсов, индивидуальных и центральных тепловых пунктах;
- в энергетических и промышленных установках;
- в информационно-измерительных системах учёта, контроля и управления энергетическими и технологическими процессами.

### <span id="page-8-2"></span>**1.2. Основные технические характеристики**

Вычислители представляют собой микропроцессорные измерительно-вычислительные устройства с жёстко программируемой структурой в части измерения, расчета и представления выходной информации. Вычислители обладают:

- установленными метрологическими характеристиками;
- двумя режимами работы: «Пользовательский» и «ТЕСТ»;
- различными видами входных сигналов, которые позволяют измерять параметры расхода, температуры и давления;
- почасовыми, посуточными и помесячными архивами;
- встроенным оптическим интерфейсом;
- встраиваемыми интерфейсными модулями, обеспечивающими передачу данных на внешние устройства:
	- модулями контактных интерфейсов RS-232, RS-485, M-Bus;
	- модулем радиоинтерфейса КАРАТ-929;
- встраиваемым модулем МКСП, предназначенным для контроля наличия напряжения на ИПРВ с питанием от внешних источников;
- жидкокристаллическим индикатором (ЖКИ), на котором отображаются значения: измеряемых, архивируемых и служебных параметров.

Вычислители выпускаются в пяти исполнениях: ЭЛЬФ-01, ЭЛЬФ-02, ЭЛЬФ-03, ЭЛЬФ-04, ЭЛЬФ-05. Исполнения отличаются друг от друга:

- количеством и назначением измерительных входов;
- наличием или отсутствием подсветки экрана ЖКИ:
	- ЭЛЬФ-01, ЭЛЬФ-02, ЭЛЬФ-05 выпускаются без подсветки;
	- ЭЛЬФ-03, ЭЛЬФ-04 выпускаются с подсветкой.

Комплектность исполнений вычислителя по количеству и назначению измерительных входов приведена в таблице 1.1.

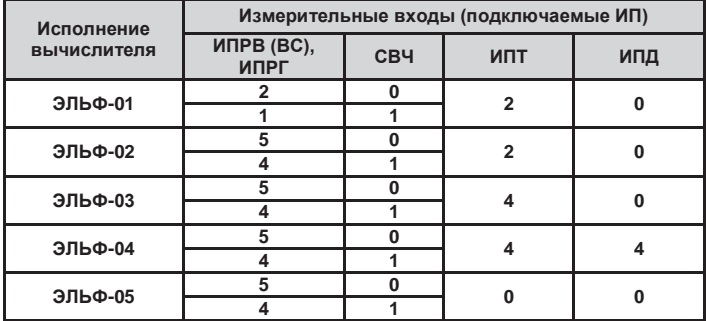

*Таблица 1.1 – Выпускаемые исполнения вычислителя*

Все исполнения вычислителя обладают встроенным оптическим интерфейсом. Встраиваемые интерфейсные модули RS-232, RS-485, M-Bus и КАРАТ-929, представляют собой УПД с соответствующим интерфейсом, и устанавливаются по заказу. В вычислителе **может быть установлен один из перечисленных выше модулей**. Модуль МКСП устанавливается на место элемента питания и может применяться **в комбинации** с интерфейсными модулями.

Технические характеристики вычислителя приведены в таблице 1.2

*Таблица 1.2 – Основные технические характеристики*

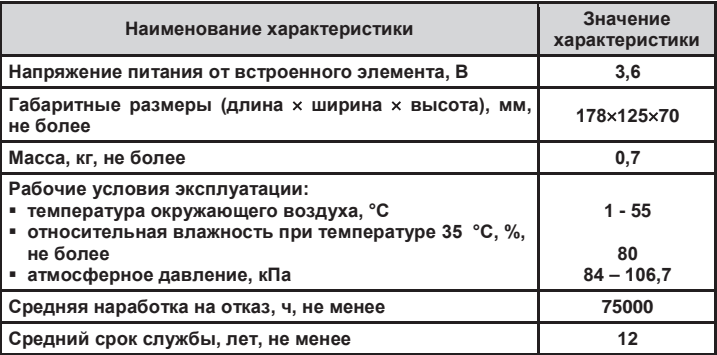

Вычислитель выполнен прочным к воздействию синусоидальной вибрации частотой от 10 до 55 Гц с амплитудой смещения не более 0,35 мм по ГОСТ Р 52931.

Степень защиты оболочки вычислителя от попадания пыли и воды по ГОСТ 14254 – IP65.

Внешний вид вычислителя представлен на рисунке 1.1.

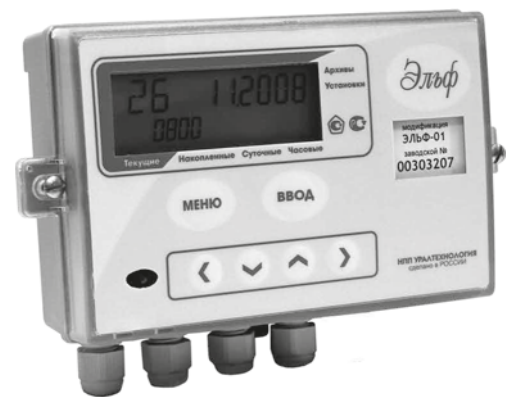

*Рисунок 1.1 – Внешний вид вычислителя ЭЛЬФ*

### **1.2.1. Характеристики электропитания**

Питание вычислителя осуществляется от внутреннего источника постоянного тока – литиевой батареи напряжением 3,6 В ± 0,2 В:

- в вычислителях ЭЛЬФ-01, ЭЛЬФ-02, ЭЛЬФ-05 используется литиевая батарея типоразмера «АА» ёмкостью 2,1 Ач;
- в вычислителях ЭЛЬФ-03, ЭЛЬФ-04 используется литиевая батарея типоразмера «С» ёмкостью 7,2 Ач.

Ресурс непрерывной работы батареи вычислителя составляет **не менее 4 лет**, при условии соблюдения следующих ограничений:

- время считывания данных через оптический порт или интерфейсные модули не должно превышать **30 минут в месяц**;
- время просмотра данных на экране ЖКИ не должно превышать **2 часов в месяц**.

При установленном в вычислителе МКСП ресурс непрерывной работы прибора без подключения к сети (220 В, 50 Гц) составляет, в среднем, 0,5 года (в МКСП используется литиевая батарея ёмкостью 1,4 Ач). Поэтому, при наличии в вычислителе МКСП, необходимо регулярно проверять наличие питания в сети

### **1.3. Основные метрологические характеристики**

Вычислитель обладает установленными метрологическими характеристиками, которые представлены в таблице 1.3.

### *Таблица 1.3 – Метрологические характеристики вычислителя*

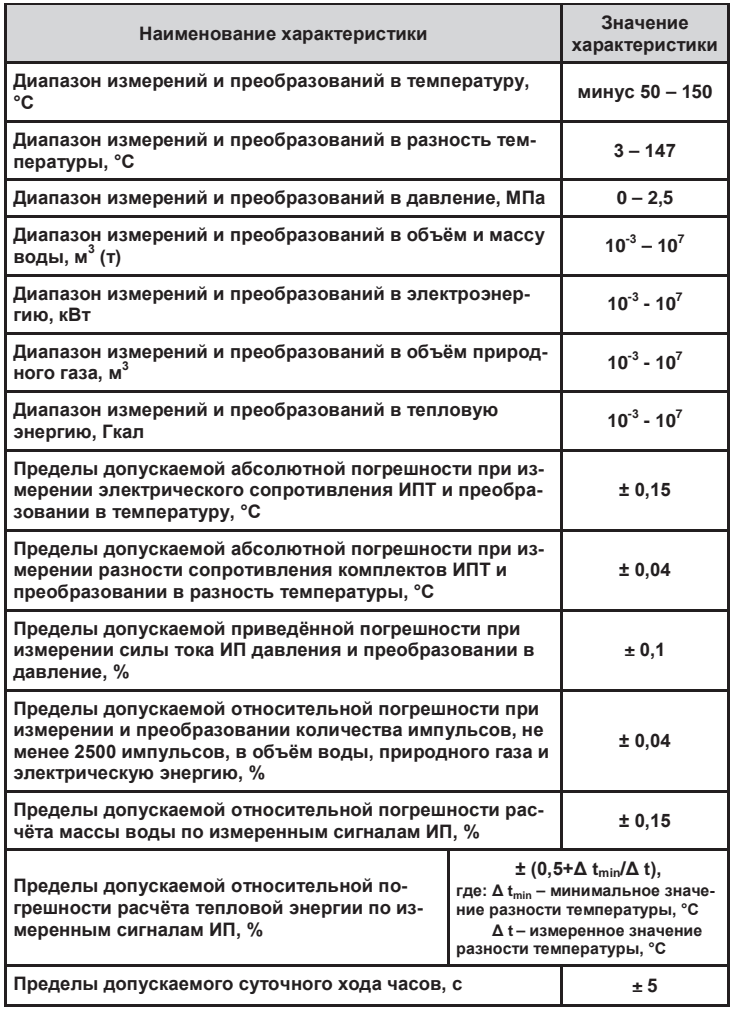

### <span id="page-11-0"></span>**1.4. Характеристики входных сигналов**

Схемы подключения первичных ИП к вычислителю приведены в **Приложении В** настоящего руководства.

### <span id="page-12-0"></span>**1.4.1. Характеристики входных сигналов ИПРВ, ИПРГ, ВС и СВЧ**

Вычислитель для подключения ИПРВ, ИПРГ, ВС и СВЧ обладает универсальным импульсными входами, которые принимают два типа числоимпульсных сигналов «сухой контакт» или «потенциальный выход» со следующими характеристиками.

Сигнал типа **«сухой контакт» (**или **«открытый коллектор»)**:

- длительность импульса, не менее........................................ 5 мс; частота следования импульсов, не более......................... 18 Гц;
- 
- сопротивление в состоянии «замкнуто», не более....... 50 кОм; сопротивление в состоянии «разомкнуто», не менее... 700 кОм.

Сигнал типа **«потенциальный выход»**:

- длительность импульса, не менее……………………………. 5 мс;
- частота следования импульсов, не более………………… 100 Гц;
- уровень логической единицы………………………. от 1,9 до 4,0 В;
- уровень логического нуля, не более……………………….. 0,8 В;

При этом электрические цепи выходных сигналов СВЧ должны иметь гальваническую развязку от контролируемой сети.

### <span id="page-12-1"></span>**1.4.2. Характеристики входных сигналов ИПТ, КИПТ**

Для измерения температуры теплоносителя и окружающего воздуха к вычислителю подключаются платиновые термопреобразователи сопротивления класса А или В с номинальным сопротивлением 100, 500 или 1000 Ом по ГОСТ 6651-2009.

### <span id="page-12-2"></span>**1.4.3. Характеристики входных сигналов ИПД**

Для измерения избыточного давления к вычислителю подключаются измерительные преобразователи избыточного давления с выходным токовым сигналом 4-20 мА по ГОСТ 26.011.

<span id="page-12-3"></span>**1.5. Характеристики электромагнитной совместимости**

Вычислители устойчивы к следующим видам электромагнитных помех:

- воздушным электростатическим разрядам по ГОСТ 30804.4.4.2, с параметрами, определёнными разделом 5 ГОСТ Р 51649 и 6.15 ГОСТ Р ЕН 1434-4;
- радиочастотному электромагнитному полю ГОСТ 30804.4.4.3, с параметрами, определёнными разделом 5 ГОСТ Р 51649 и 6.17 ГОСТ Р ЕН 1434-4;
- воздействию внешнего магнитного поля напряженностью 400 A/м, образованного переменным током частотой 50 Гц.

Вычислители устойчивы к динамическим изменениям напряжения электропитания по ГОСТ Р 52931.

**1.6. Устройство и методика измерений** 

### **1.6.1. Устройство**

Принципиальное устройство вычислителя показано на рисунке 1.2. приспособлен для настенного прибора изготовлен из ударопрочного пластика и состоит из верхней и нижней части. В верхней части корпуса располагается электронный модуль вычислителя, позиция 17. Нижняя часть корпуса образует монтажный отсек, в котором располагается коммуникационный модуль и элемент питания, позиция 10.

Верхняя и нижние части вычислителя электрически соединяются между собой соединительным разъёмом, позиция 9, и при сборке прибора герметизируются силиконовым уплотнителем, и двумя невыпадающими винтами, позиция 15.

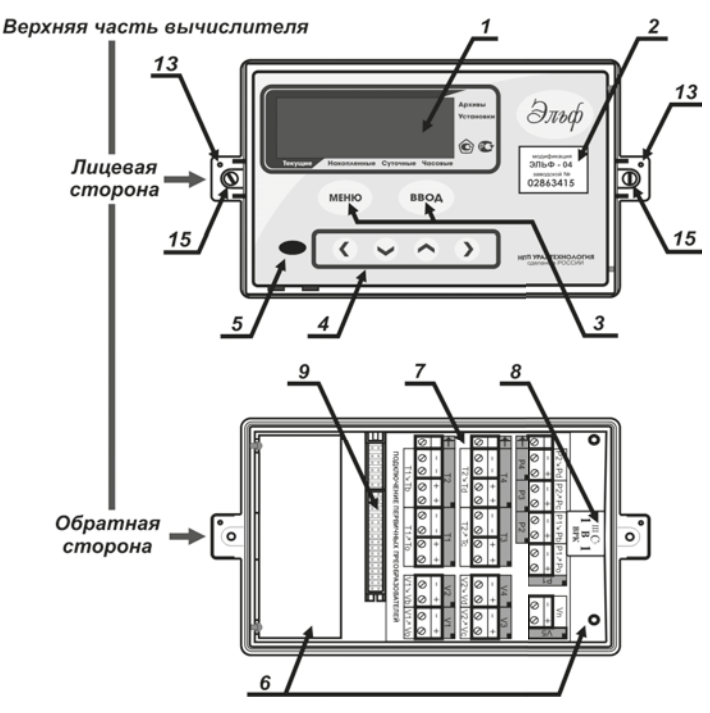

*Рисунок 1.2 – Устройство вычислителя (начало)*

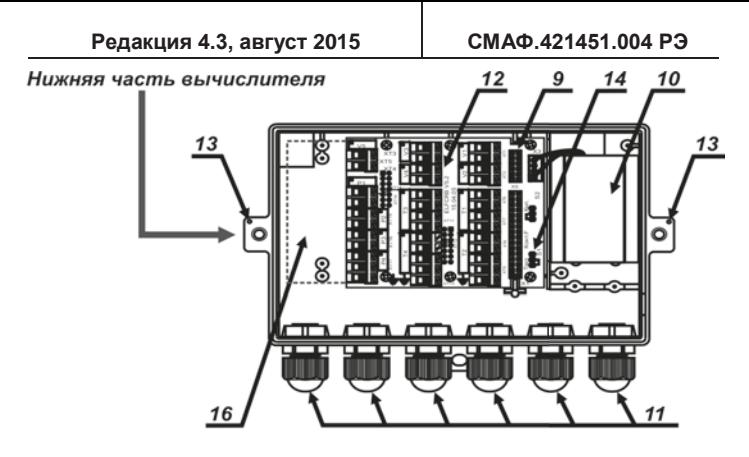

Электронный модуль вычислителя 02863415 ្'ី២ -្នា

*1 – ЖКИ вычислителя; 2 – наклейка с заводским номером прибора; 3 – клавиши управления; 4 – клавиши навигации; 5 – оптический порт; 6 – корпус вкладыша; 7 – схема «Подключение первичных преобразователей»; 8 – защитная пломба с оттиском поверительного клейма; 9 – соединительный разъём; 10 – место размещения элемента питания (или МКСП); 11 – кабельный ввод; 12 – плата подключений; 13 – отверстия, используемые при пломбировании вычислителя; 14 – переключатель режимов работы; 15 – винт невыпадающий; 16 – место установки модулей интерфейса; 17 – печатная плата с электронными компонентами*

### *Рисунок 1.2 – Устройство вычислителя (окончание)*

На лицевой стороне корпуса вычислителя расположены:

- жидкокристаллический индикатор (ЖКИ), позиция 1;
- наклейка (с заводским номером и исполнением), позиция 2;
- встроенный оптический порт, позиция 5;
- клавиши управления, позиция 3, и клавиши навигации, позиция 4, образующие блок управления.

 $\mathcal{C}$ обратной стороны верхняя часть корпуса вычислителя закрывается вкладышем, позиция 6. Вкладыш соединяется с верхней частью корпуса при помощи защёлок, образуя измерительный отсек, в котором находится электронный модуль прибора, позиция 17. электронного модуля с платой подключений. Соединение позиция 12, происходит при помощи разъёма, позиция 9, вилка, которого вмонтирована во вкладыш. На тыльную сторону вкладыша наклеивается схема «Подключение первичных преобразователей» (для данного типа исполнения вычислителя), позиция 7, которая показывает назначение контактов платы подключений. Зашитная пломба с оттиском поверительного клейма, позиция 8, также наклеивается на тыльную сторону вкладыша, и служит для защиты электронного модуля от несанкционированного доступа.

Нижняя часть корпуса вычислителя образует монтажный отсек, в котором расположены:

- элемент питания вычислителя или модуль МКСП, позиция 10;  $\blacksquare$
- плата подключений, позиция 12, соединённая с розеткой ٠ соединительного разъёма, позиция 9. На плате подключений установлен переключатель режима ТЕСТ, позиция 14;
- уплотняемые кабельные вводы, позиция 11. Количество кабельных вводов колеблется от 3 до 6 штук, в зависимости от исполнения вычислителя:
- место для установки интерфейсных модулей, позиция 16.

Габаритные и присоединительные размеры вычислителя показаны в ПРИЛОЖЕНИИ А, обозначение и расположение клеммных соединителей на плате подключений для различных исполнений вычислителя приводятся в ПРИЛОЖЕНИИ Б.

Вычислитель поставляется с завода с отключенным элементом питания во избежание его преждевременного разряда в процессе хранения и транспортирования.

### <span id="page-15-0"></span>1.6.2. Методика измерений

Принцип действия вычислителей заключается в измерении сигналов ИП температуры, давления, расхода воды, объёма природного газа и электрической энергии, преобразовании измеренных сигналов в измеряемые величины; сохранении почасовых, посуточных и помесячных значений измеренных величин в памяти вычислителя в виде архивов, включающих дату и время корректной работы за период архивирования.

Номинальная статическая характеристика преобразования сопротивления КИПТ (ИПТ) в показания температуры соответствует интерполяционным уравнениям по ГОСТ 6651 при значениях температурного коэффициента сопротивления:

### $W_{100}$  = 1,391 u  $W_{100}$  = 1,385

где:  $W_{100}$  – температурный коэффициент сопротивления.

Номинальная статическая характеристика преобразования числоимпульсного сигнала расхода (объема) теплоносителя в показания объема соответствует выражению:

$$
V=n\cdot S:1000
$$

*где: S – вес импульса, л/имп;*

*n – число импульсов, принятое за интервал архивирования;*

*V – объём теплоносителя, м 3 .*

Номинальная статическая характеристика преобразования токового сигнала ИПД в показания избыточного давления соответствует выражению:

*P = (P<sup>0</sup> + (Pmax – P0) (I – 4)) : 16*

*где: I – измеряемый электрический ток, мА;*

*Pmax – верхний предел диапазона измерения давления, МПа;*

*P<sup>0</sup> – нижний предел диапазона измерения давления, МПа;*

*P – избыточное давление, МПа.*

Определение массового расхода осуществляется в соответствии с выражением:

$$
G=V\cdot \rho
$$

*где: V – объём теплоносителя, м 3 ;*

- *ρ – плотность теплоносителя в трубопроводе, по которому рассчитывается объём V,* т*/м 3 ;*
- *G – масса теплоносителя,* т*.*

Определение количества потреблённой тепловой энергии Q осуществляется в соответствии с выражением:

$$
Q=V\cdot \rho\cdot (h\mathcal{A}-h\mathcal{Y})
$$

*где: h – энтальпия воды в подающем трубопроводе, Гкал/*т*;*

*h – энтальпия воды в обратном трубопроводе, Гкал/*т*;*

*Q – потреблённая тепловая энергия, Гкал.*

Вычисления плотности и энтальпии производятся вычислителем в соответствии с **МИ 2412-97**.

Номинальная статическая характеристика преобразования числоимпульсного сигнала СВЧ в показания потребленной электроэнергии соответствует выражению:

### *С = n : P*

*где: Р – постоянная счётчика ватт-часов, имп/(кВт ч);*

*n – число импульсов, принятое за интервал архивирования;*

*С – потреблённая электрическая энергия, кВт ч.*

В процессе работы вычислитель:

- на цифровых входах непрерывно измеряет количество импульсов, пришедших от ИПР (СВЧ);
- на аналоговых входах один раз в минуту измеряет значения сопротивления от КИПТ (ИПТ) и силы тока от ИПД.

Исходя из измеренных значений сопротивления, силы тока и количества принятых импульсов вычислитель ежеминутно рассчитывает ежеминутные приращения объёма (массы) теплоносителя, а также потребляемой тепловой и электрической энергии.

Вычислитель формирует почасовые архивы путём вычисления:

- средних значений измеряемых раз в минуту параметров температуры и давления;
- сумм минутных приращений объёма (массы), тепловой и электрической энергии.

Аналогично формируются посуточные и помесячные архивы:

- по окончании суток из почасовых записей создаётся запись в посуточном архиве;
- по окончании отчётного месяца из посуточных записей формируется запись в помесячном архиве.

Дата архивной записи (метка времени), отображаемая на ЖКИ вычислителя, имеет следующие форматы:

- **ХХ** (день)**. ХХ** (месяц)**. ХХ** (час) для почасового архива;
- **ХХ** (день)**. ХХ** (месяц)**. ХХ** (год) для посуточного и помесячного архива.

Для **почасового архива** дата архивной записи соответствует **дате и времени начала периода накопления данных**. Например, запись «14.08.15» означает, что накопление данных происходило 14 августа с 15 часов 00 минут до 15 часов 59 минут включительно.

Запись в архиве вычислителя возникает в начале периода накопления данных, при этом на ЖКИ отображаются средние значения измеряемых и накапливаемые значения минутных приращений вычисляемых параметров. Такая запись называется **незавершённой** или **текущей записью**.

Для **посуточного архива** дата архивной записи также соответствует дате начала периода накопления Например, запись «15.08.15» означает, что накопления данных происходило 15 августа 2015 года с 00 часов 00 минут до 23 часов 59 минут включительно.

Запись в архиве вычислителя возникает в начале периода накопления данных, в незавершённой записи на ЖКИ отображаются средние значения измеряемых и накапливаемые часовые значения вычисляемых параметров.

Для **помесячного архива** дата архивной записи соответствует **дате окончания периода накопления данных**. Например, запись «31.07.15» означает период накопления данных с 1 июля 2015 года с 00 часов 00 минут по 31 июля до 23 часов 59 минут включительно.

Дата начала отчетного месяца является настраиваемым параметром и может быть числом от 1 до 28. Если параметр «дата начала отчетного месяца» устанавливается иным, отличным от единицы, например, равным 20, то записи меток времени в помесячном архиве будут следующими: «19.07.15», «19.08.15», «19.09.15»... Так запись «19.08.15» означает период накопления данных с 20 июля 2015

года с 00 часов 00 минут по 19 августа 2015 года до 23 часов 59 минут включительно.

Запись в архиве вычислителя возникает в начале периода накопления данных. Метка времени в незавершённой записи отображается в виде текущей даты, при этом на ЖКИ отображаются средние значения измеряемых и накапливаемые суточные значения вычисляемых параметров.

Незавершённые архивные записи (текущий: час, день, месяц) недоступны для считывания по интерфейсам передачи данных и отображаются только на экране ЖКИ вычислителя. Завершённые архивные записи доступны для считывания:<br>■ через оптический порт:

- через оптический порт;
- через встраиваемый интерфейсный модуль;
- визуально на экране ЖКИ.

### <span id="page-18-0"></span>**1.7. Отображение параметров**

### <span id="page-18-1"></span>**1.7.1. Отображение мгновенных значений**

Меню текущих (мгновенных) значений представляет собой список параметров, объединённых в подсистемы учёта. Список настраивается при конфигурировании вычислителя. В зависимости от схемы измерения, на ЖКИ вычислителя могут отображаться мгновенные и приведённые к часу значения следующих параметров:

- температуры теплоносителя (воды) в трубопроводе;
- разности температуры воды в подающем и обратном трубопроводе;
- **объемного (массового) расхода воды, приведенного к часу;**<br>• одачасти объемов (масс) воды в полакцием и обратном тр
- разности объемов (масс) воды в подающем и обратном трубопроводе, приведённой к часу;
- количества потреблённой тепловой энергии, приведенной к часу (тепловая мощность);
- разности тепловых энергий воды в подающем и обратном трубопроводе (для открытой схемы отопления), приведённой к часу;
- электрической мощности;
- давления теплоносителя (только для вычислителя ЭЛЬФ-04);
- объёмного расхода природного газа, приведённого к часу;
- температуры наружного воздуха (только для вычислителей ЭЛЬФ-03 и ЭЛЬФ-04).

### <span id="page-18-2"></span>**1.7.2. Отображение архивных значений**

Вычислитель накапливает и сохраняет данные о значениях измеренных и вычисленных параметров в архиве, который имеет следующую структуру:

- почасовой архив……………………………. **960 записей (часов)**; посуточный архив………………………….. **128 записей (суток)**;
- помесячный архив…………………………. **37 записей (месяцев)**.

В помесячном архиве вычислитель, в зависимости от настройки, сохраняет:

- или значения параметров тепловой энергии, объёма, массы, накопленные нарастающим итогом на начало отчетного месяца с момента последней очистки архива – интегральный помесячный архив;
- или значения параметров тепловой энергии, объёма, массы, накопленные за отчётный месяц – помесячный архив.

Значения параметров температуры и давления в обоих архивах сохраняются как средние за отчётный месяц.

Архивы вычислителя, в зависимости от его исполнения и выбранной схемы измерения, могут включать в себя значения следующих параметров за отчётный период (интервал архивирования):

- **потребленной тепловой энергии;<br>• пазности тепловых энергий воль**
- разности тепловых энергий воды в подающем и обратном трубопроводе;
- объёма (массы) прошедшей по трубопроводу воды;
- разности объёмов (масс) воды, прошедшей по подающему и обратному трубопроводу;
- объёма, прошедшего по трубопроводу природного газа;
- среднее значение температуры воды, прошедшей по трубопроводу;
- среднее значение разности температуры воды в подающем и обратном трубопроводе;
- среднее значение давления в трубопроводе;
- количество потребленной электрической энергии (по каждому из трёх тарифов);
- средней температуры наружного воздуха;
- времени наработки для каждой настроенной подсистемы учёта;
- параметра ошибки (если таковой присутствует) для каждой подсистемы учёта.

Параметры наработки и ошибки индицируются на экране ЖКИ вычислителя **в режиме альтернативного отображения информации** (смотрите раздел 2.2 руководства).

Время хранения данных **в памяти** вычислителя **не ограничено.**

<span id="page-19-0"></span>**1.7.3. Отображение параметра ошибки**

Параметр ошибки представляется посредством наличия кодов НС, отображающихся при просмотре **посуточного** и **почасового** архивов, а также – меню **текущих значений**. Код НС указывает на причину возникновения нештатной ситуации.

Вычислитель регистрирует и отображает следующие нештатные ситуации:

- измеряемая температура выходит за установленный диапазон измерений;
- температура в обратном трубопроводе превышает температуру в соответствующем (обратному трубопроводу) подающем тру-

бопроводе;

- измеряемый расход теплоносителя выходит за установленный диапазон измерений;
- измеряемое давление выходит за установленный диапазон измерений;
- повреждение измерительных каналов ИПТ, ИПД;<br>■ ⊙тоутствие основного питания вычислителя (разм
- отсутствие основного питания вычислителя (размыкание корпуса прибора)
- разряд батареи питания;
- отсутствие сетевого питания 220 В (при наличии МКСП и включении функции контроля);
- тепловая мощность в подающем трубопроводе меньше тепловой мощности в соответствующем обратном трубопроводе (применяется в открытых системах теплоснабжения);
- невозможно вычислить массу теплоносителя.

Перечисленные выше коды НС отображаются на ЖКИ вычислителя в виде символа (или набора символов). Расшифровка кодов приводится в разделе 3.3 настоящего руководства.

### <span id="page-20-0"></span>**1.8. Программное обеспечение**

ПО вычислителя является встроенным и перезагружаемым. В пользовательском и связном интерфейсах прибора отсутствуют процедуры модификации накопленных архивов.

ПО вычислителя разделено на метрологически значимую часть и метрологически не значимую части:

- **к метрологически значимой части** относятся программные модули, выполняющие функции:
	- сбора, передачи, обработки, хранения и представления измерительной информации;
	- идентификации и защиты программного обеспечения;
- **к метрологически не значимой части** относятся программные модули меню прибора:
	- формата отображения данных;
	- структуры коммуникационного протокола.

Метрологически значимая часть ПО имеет возможность проведения идентификации посредством отображения на ЖКИ.

Идентификационные данные метрологически значимой части программного обеспечения находятся в таблице 1.4 и содержат информацию:

- о **номере версии** идентификационном номере ПО;
- о **цифровом идентификаторе ПО** контрольной сумме метрологически значимой части исполняемого кода.

### Таблица 1.4 - Идентификационные данные ПО

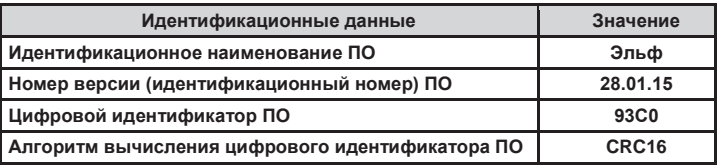

Доступ к изменению ПО вычислителя защищён пломбами, устанавливаемыми на корпус.

Уровень защиты ПО вычислителя от непреднамеренных и преднамеренных изменений - «высокий» по Р 50.2.077-2014.

#### <span id="page-21-0"></span>1.9. Коммуникационные возможности

В вычислителе используется протокол обмена **Modbus**, при помощи которого осуществляется доступ к текущим, архивным и служебным параметрам прибора. Варианты обмена данными между вычислителем и внешним устройством, например компьютером, реализуются следующими способами:

- по встроенному оптическому порту; ٠
- по контактному последовательному порту;
- по радиопорту.

При реализации всех перечисленных способов передачи и приёма данных на ПК должно быть установлено специализированное ПО (например, КАРАТ-Экспресс, ЛЭРС-УЧЕТ).

Скорость передачи данных определяется при конфигурировании вычислителя и может составлять 1200, 2400, 4800 бит/с. В режиме ТЕСТ скорость обмена данными по контактному последовательному порту составляет 9600 бит/с.

Коммуникационные возможности прибора показаны на рисунке 1.3.

<span id="page-21-1"></span>1.9.1. Обмен данными по оптическому интерфейсу

Встроенный оптический порт, рисунок 1.3, выполняет функции бесконтактного интерфейса. Обмен данными осуществляется посредством оптоголовок RS-232 или USB.

Оптоголовка RS-232 позволяет производить обмен данными двумя способами:

- данные с вычислителя передаются на пульт переноса данных Луч-МК и сохраняются в его памяти. С Луч-МК информация передаётся на ПК по интерфейсу USB;
- данные с вычислителя передаются непосредственно на ПК, если компьютер имеет COM-порт с интерфейсом RS-232.

**Оптоголовка USB** позволяет производить обмен данными по интерфейсу USB непосредственно на ПК.

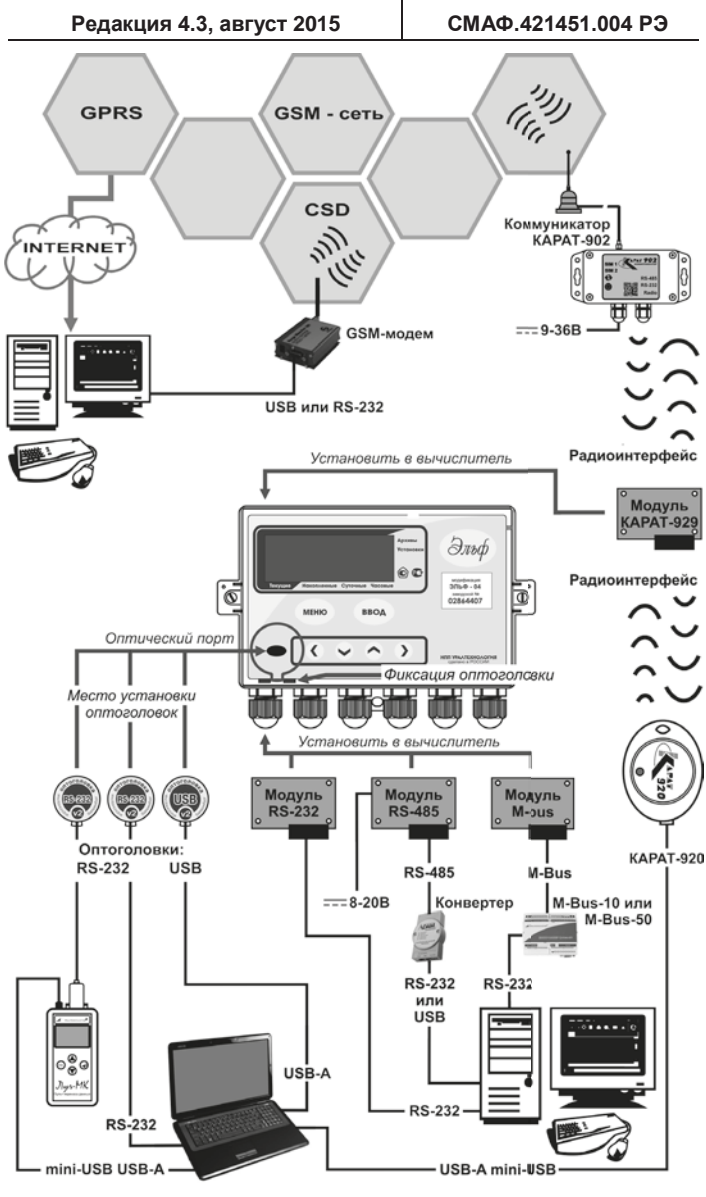

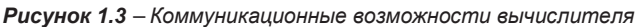

Для передачи данных любая из оптоголовок устанавливается на встроенный оптический порт, который расположен на лицевой стороне корпуса вычислителя, при этом выступ на корпусе оптоголовки фиксируется в специальном пазе, расположенном на корпусе прибора, смотрите рисунок 1.3.

<span id="page-23-0"></span>1.9.2. Обмен данными по контактным интерфейсам

Контактный последовательный порт, рисунок 1.3, выполняет функции контактного физического интерфейса, тип которого определяется типом установленного в вычислителе встраиваемого интерфейсного модуля: RS-232, RS-485 или M-Bus.

Модуль интерфейса RS-232 позволяет производить обмен данмежду вычислителем и компьютером, который ными имеет СОМ-порт с интерфейсом RS-232. Если на компьютере, например, установлено 4 СОМ-порта с интерфейсом RS-232, то к нему можно подключить 4 вычислителя с интерфейсным модулем RS-232.

К одному СОМ-порту ПК подключается один вычислитель.

Модуль интерфейса RS-485 позволяет производить обмен данными между компьютером и подключёнными к нему по интерфейсу RS-485 вычислителями. При этом для подключения вычислителя к ПК необходимо:

- для обеспечения питания интерфейса подключить модуль RS-485 к источнику постоянного тока напряжением (8...20) В;
- для согласования сигналов интерфейса RS-485 с интерфейсом СОМ-порта компьютера, следует подключать модуль RS-485 к ПК посредством преобразователя интерфейса RS-232/RS-485 ипи USB/RS-485.

К СОМ-порту ПК можно подключить до 240 объединённых в сеть вычислителей с модулями интерфейса RS-485. Сеть разбита на сегменты, каждый из которых содержит до 32 приборов. Сегменты сети последовательно соединяются между собой посредством репитеров.

**Модуль интерфейса M-Bus позволяет производить обмен данны**ми между компьютером и подключёнными к нему по интерфейсу M-Bus вычислителями. Для согласования сигналов интерфейса M-Bus с интерфейсом RS-232 COM-порта компьютера, следует подключать встраиваемый интерфейсный модуль M-Bus к ПК посредством контроллера шины M-Bus-10 КАРАТ-911 или M-Bus-50 **KAPAT-912** 

К одному контроллеру M-Bus-10 можно подключить до 10 вычислителей с модулями интерфейса M-Bus.

К одному контроллеру M-Bus-50 можно подключить до 50 вычислителей с модулями интерфейса M-Bus. К одному COM-порту компьютера можно подключить до 240 объединённых в сеть приборов. Объединение происходит при использовании контроллеров M-Bus-50, имеющих функцию повторителя.

### <span id="page-24-0"></span>**1.9.3. Обмен данными по радиоинтерфейсу**

**Модуль радиоинтерфейса КАРАТ-929**, рисунок 1.3, выполняет функции бесконтактного физического интерфейса и участвует в создании прозрачного беспроводного канала обмена данными между вычислителем и компьютером.

Модуль радиоинтерфейса КАРАТ-929 совместно с коммуникатором GSM/GPRS КАРАТ-902 или радиоадаптером USB КАРАТ-920 устанавливает радиоканал связи. Далее обмен данными между вычислителем и компьютером, в зависимости от типа подключаемого устройства, происходит по сетям сотовой связи стандарта GSM/GPRS или по интерфейсу USB.

Один коммуникатор КАРАТ-902 или радиоадаптер КАРАТ-920 могут опрашивать до 32 вычислителей, находящихся в зоне действия радиосети.

### <span id="page-24-1"></span>**1.10. Маркировка и пломбирование**

На лицевой панели вычислителя (рисунки 1.1 и 1.8) наносятся изображения и обозначения:

- знака утверждения типа СИ;
- **товарного знака предприятия-изготовителя;**<br>• наименование вычислителя;
- наименование вычислителя;
- наклейка с заводским номером прибора.

Пломбирование вычислителя производится с целью предотвращения несанкционированного вмешательства в работу поверенного и запущенного в эксплуатацию прибора. Для пломбирования вычислителя используются места, предусмотренные его конструкцией:

- защитной пломбой с оттиском поверительного клейма метрологической службы защищается от вскрытия электронный модуль (вычислительная плата) прибора. Пломба (позиция 8, рисунок 1.2) изготавливается из самоклеящейся бумаги и закрывает монтажное отверстие, расположенное на вкладыше верхнего корпуса вычислителя. Пломбирование производится предприятием-изготовителем после проведения первичной поверки;
- пломбой (пломбами) заинтересованной стороны вычислитель защищается от вскрытия после монтажа. Для пломбирования предусмотрены отверстия на крепёжных выступах корпуса вычислителя (позиция 13, рисунок 1.2). Пломбирование производится заинтересованной стороной при пуске вычислителя в эксплуатацию.

### <span id="page-24-2"></span>**1.11. Упаковка и комплектность поставки**

Вычислитель помещается в коробку из картона. Сопроводительная документация закладывается в пакет из полиэтиленовой плёнки и помещается в коробку вместе с вычислителем.

В комплектность поставки вычислителя входит:

- вычислитель ЭЛЬФ, СМАФ.421451.004;
- паспорт, СМАФ.421451.004 ПС;
- руководство по эксплуатации, СМАФ.421451.004 РЭ;
- методика поверки, МП 24-221-2015 (допускается поставлять один экземпляр МП в один адрес отгрузки).

Инструкция по монтажу (настройке) приборов СМАФ.421451.004 ИМ выложена на сайте изготовителя: **www.karat-npo.ru**.

По заказу вычислитель может поставляться с одним из встраиваемых интерфейсных модулей:

- модулем шины M-Bus МСТИ.426477.001;
- модулем цепей интерфейса RS-232 МСТИ.426477.004;
- модулем интерфейса RS-232 МСТИ.426477.009;
- модулем цепей интерфейса RS-485 МСТИ.426477.006;
- модулем радиоинтерфейса КАРАТ-929 СМАФ.465419.001;
- модулем контроля сетевого питания МСТИ.426474.002.

Дополнительно по заказу в комплект поставки вычислителя могут быть включены:

- пульт переноса данных Луч-МК КАРАТ-913;
- оптоголовка RS-232 КАРАТ-914;
- оптоголовка USB КАРАТ-915;
- пульт конфигурирования вычислителя МСТИ.426477.010.

При транспортировке упакованные вычислители помещаются в транспортную тару – деревянный или картонный ящик по ГОСТ 5959 или ГОСТ 2991.

### <span id="page-25-0"></span>**1.12. Гарантийные обязательства**

В процессе транспортировки, хранения, монтажа и эксплуатации вычислителя потребитель должен следовать указаниям разделов настоящего руководства. При соблюдении требований РЭ производитель гарантирует нормальную работу вычислителя **в течение 5-ти лет со дня продажи прибора**. Подробно гарантийные обязательства представлены в паспорте вычислителя.

### **2. ПОДГОТОВКА К ИСПОЛЬЗОВАНИЮ**

#### **2.1. Режимы работы**

Нахождение вычислителя в рабочем состоянии означает, что прибор находится в одном из двух режимов:

- **в пользовательском режиме** рабочем режиме;
- **в режиме ТЕСТ** режиме конфигурирования (настройки).

**В пользовательском режиме** прибор производит измерение, преобразование, вычисление и архивирование параметров. Возможность конфигурирования вычислителя в пользовательском режиме отсутствует.

**В режиме ТЕСТ** производится настройка и редактирование системных и служебных параметров вычислителя и его поверка при выпуске прибора с производства. Параметры, накапливаемые в архивах прибора при работе в режиме ТЕСТ, не сохраняются**.**

Перевод вычислителя в режим ТЕСТ осуществляется при установке переключателя режима работы (смотрите рисунок 1.2, позиция 14) в положение ТЕСТ.

Доступ к переключателю режима работы открывается только при снятой крышке верхней части корпуса вычислителя, поэтому изменить настройки работающего вычислителя без нарушения пломбирования прибора (раздел 1.10) невозможно.

### **2.2. Меню вычислителя**

Меню вычислителя состоит из трёх блоков: **Стартового экрана**, меню **Архивы** и меню **Установки**. На рисунке 2.1 показана общая структура меню прибора.

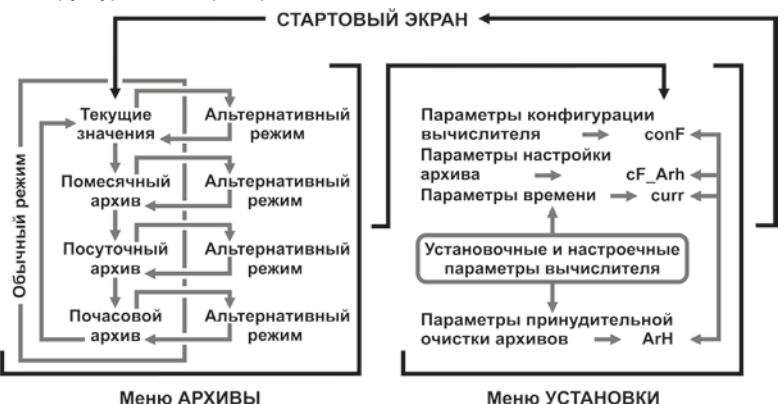

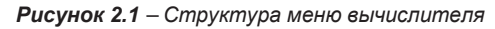

**Стартовый экран** – индицируется на ЖКИ вычислителя при нажатии любой клавиши из блока управления, если экран был отключен. В зависимости от настроек прибора, стартовый экран либо отключается по истечении определённого времени ожидания, либо продолжает работать постоянно. Описание стартового экрана приводится в разделе 3.1 настоящего руководства.

В меню **Архивы** сохраняются и отображаются значения текущих и архивируемых параметров. Архив вычислителя имеет одинаковую структуру отображения параметров для всех отчётных периодов. Описание и алгоритм просмотра архивов приводятся в разделе 3.2 руководства. В меню предусмотрен обычный и альтернативный режимы отображения информации:

- **обычный режим отображения** предназначен для просмотра архивных данных и текущих значений;
- **альтернативный режим отображения** предназначен для просмотра причин возникновения НС и параметра наработки для каждого измерительного канала.

Данные, хранящиеся в архивах вычислителя, доступны для передачи через встраиваемые интерфейсные модули и через оптический порт.

В меню **Установки** (раздел 3.4 руководства) отображаются служебные (настроечные и установочные) параметры вычислителя, а также находится информация о заводских и индивидуальных настройках прибора. Параметры меню доступны для визуального просмотра на ЖКИ вычислителя и редактирования в режиме работы ТЕСТ.

Переход между блоками меню вычислителя осуществляется по следующим правилам:

- переход из **Стартового экрана** в меню **Архивы** происходит путём краткого нажатия любой клавиши управления или навигации;
- переход из меню **Архивы** в меню **Установки** осуществляется из любого режима отображения и любой строки меню **Архивы** путём длительного нажатия клавиши МЕНЮ.
- переход из меню **Установки** в **Стартовый экран** происходит из любой строки Установок путём длительного нажатия клавиши МЕНЮ;
- переход из **обычного режима отображения** в **альтернативный режим отображения** и наоборот осуществляется путём краткого нажатия клавиши ВВОД;
- переход **между архивами** вычислителя (при работе в меню Архивы) происходит путём краткого нажатия клавиши МЕНЮ.

Описание работы клавиш управления и навигации смотрите в разделе 2.4.2 руководства.

### <span id="page-28-0"></span>**2.3. Формирование имени параметра**

Имена, присваемые системным параметрам при конфигурировании вычислителя, состоят из двух обязательных символов и одного дополнительного, и формируются по следующим правилам.

**Первый символ имени параметра** определяет его физический смысл:

- **Q** − тепловая энергия (потреблённое количество теплоты), Гкал, или тепловая мощность (потребленное количество теплоты приведенное к часу) Гкал/ч;
- **G** − масса воды (теплоносителя), т, или расход воды, приведенный к часу, т/ч;
- **V** объем воды (или природного газа), м<sup>3</sup>, или расход воды, м<sup>3</sup>/ч;
- **Т** − текущее значение температуры или среднее значение температуры прошедшей по трубопроводу воды, °С;
- **P** − давление теплоносителя в трубопроводе: текущее или среднее по времени значение, МПа;
- **С** − потреблённая электрическая энергия, кВтч, или потребляемая электрическая мощность, кВт.

В одном измерительном канале вычислитель способен измерять **либо массу**, **либо объем теплоносителя.** Выбор, какой из указанных параметров необходимо измерять, происходит в процессе настройки прибора.

**Второй символ имени параметра** определяет измерительный канал вычислителя:

- **1, 2** − индексы каналов измерения тепловой энергии (используемые в канале параметры V, P, Т, G, Q отмечаются индексом соответствующего канала);
- **С1, С2, С3** − индексы расчёта тарифных зон электрической энергии;
- **o, b, c, d, n** − индексы каналов измерения параметров V, P, Т, G, Q для одного трубопровода;
- **u** − индекс канала измерения температуры для одного трубопровода, или температуры окружающего воздуха (наружной среды).

**Дополнительный символ имени параметра** показывает, к какому трубопроводу относится параметр в выбранном измерительном канале:

- − подающий трубопровод;
- − обратный трубопровод;
- Δ − разность между значениями параметров подающего и обратного трубопроводов.

В схемах измерения, реализуемых вычислителем, используются **физические параметры**, которые применяются в расчётах, но не отображаются в архивах вычислителя:

- $\rho$  плотность теплоносителя, кг/м<sup>3</sup>, рассчитываемая по соответствующим значениям температуры и давления;
- h энтальпия теплоносителя, кДж/кг, рассчитываемая по соответствующим значениям температуры и давления:
- **hxи** энтальпия эквивалентного холодного источника, кДж/кг, рассчитываемая по соответствующим значениям температуры и давления.

Имена используемых физических параметров формируются по тем же правилам, что и имена системных параметров.

### 2.4. Интерфейс пользователя

Интерфейс пользователя обеспечивает поиск информации внутри меню вычислителя и вывод её на экран ЖКИ в виде букв, цифр и знаков. Интерфейс пользователя функционально предназначается:

- в пользовательском режиме для просмотра архивных и текущих данных, а также установленной конфигурации прибора;
- в режиме TECT для редактирования доступных с клавиатуры вычислителя параметров.

Управление интерфейсом пользователя осуществляется с помощью клавиш управления и навигации, которые располагаются на лицевой панели вычислителя.

### 2.4.1. Отображение информации на ЖКИ

Информационные поля, расположенные на экране ЖКИ вычислителя, изображены на рисунке 2.2.

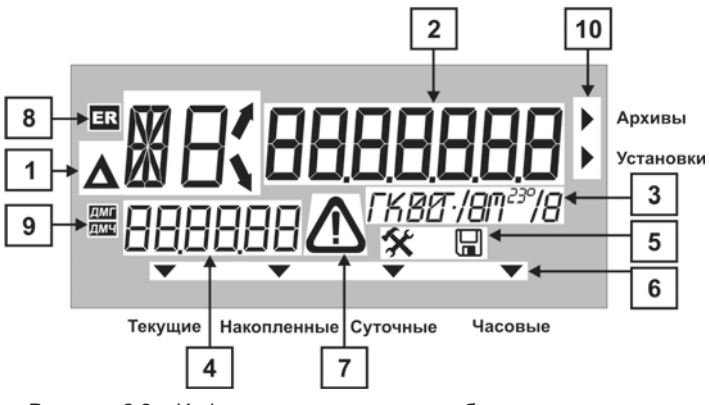

Рисунок 2.2 - Информационные поля, отображаемые на экране ЖКИ вычислителя

Функционал информационных полей, представленных на рисунке 2.2, описан в таблице 2.1.

*Таблица 2.1 – Функциональное назначение информационных полей*

**Поле 1 – Область имени отображаемого параметра**

Представлена четырьмя символами: символом разности Δ, двумя буквенно-цифровыми символами и одним символом, представляющим комбинацию стрелок (7 и У). Например:

- запись **ΔТ1** означают, что параметр отображает разность температур теплоносителя в подающем и обратном трубопроводе по первому измерительному каналу тепловой энергии;
- запись **Т2** означают, что параметр отображает значение температуры теплоносителя в подающем трубопроводе по второму измерительному каналу.

### **Поле 2 – Область значения отображаемого параметра**

Может включать в себя **до 7 отображаемых цифр**:

- при отображении параметров **Q, G, V** измеренные значения отображаются с точностью **до трёх знаков** после запятой (положение запятой плавающее);
- при отображении параметров **Т** и **P** в пользовательском режиме положение запятой фиксировано. Формат отображения параметров: **Т** – **два знака**, **Р – три знака** после запятой.

**Поле 3 – Область единиц измерений отображаемого параметра**

В данной области отображаются единицы измерения индицируемых на ЖКИ параметров. Для параметра Р размерность физической величины не отображается.

### **Поле 4 – Область дополнительной информации**

В меню **Архивы** при просмотре:

- **Помесячного** архива отображается дата просматриваемой записи для обычного и альтернативного режимов отображения информации (смотрите раздел 2.4 руководства);
- **Посуточного (Почасового)** архивов в данной области отображается дата (и время) просматриваемой записи в обычном режиме, или код причины НС для альтернативного режима отображения;
- **Текущих** значений в области отображаются текущее время для обычного режима, или код причины НС в альтернативном режиме.

В меню **Установки** в указанном поле отображается наименование просматриваемой группы установочных или настроечных параметров.

#### Таблица 2.1 - Окончание

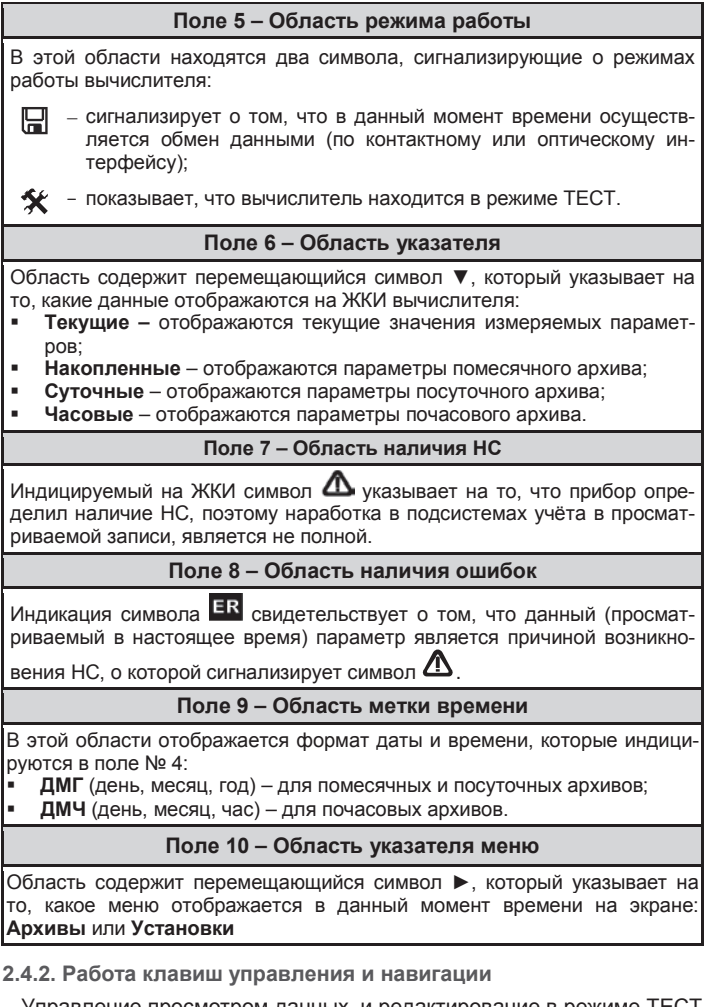

<span id="page-31-0"></span>Управление просмотром данных, и редактирование в режиме ТЕСТ доступных параметров, осуществляется с помощью клавиш, расположенных на лицевой панели прибора:

- двух клавиш управления МЕНЮ и ВВОД;  $\blacksquare$
- $\blacksquare$ четырёх клавиш навигации ◀, ▼, ▲, ▶.

Функциональное назначение данных клавиш описано в таблице 2.2.

*Таблица 2.2 – Назначение клавиш управления и навигации*

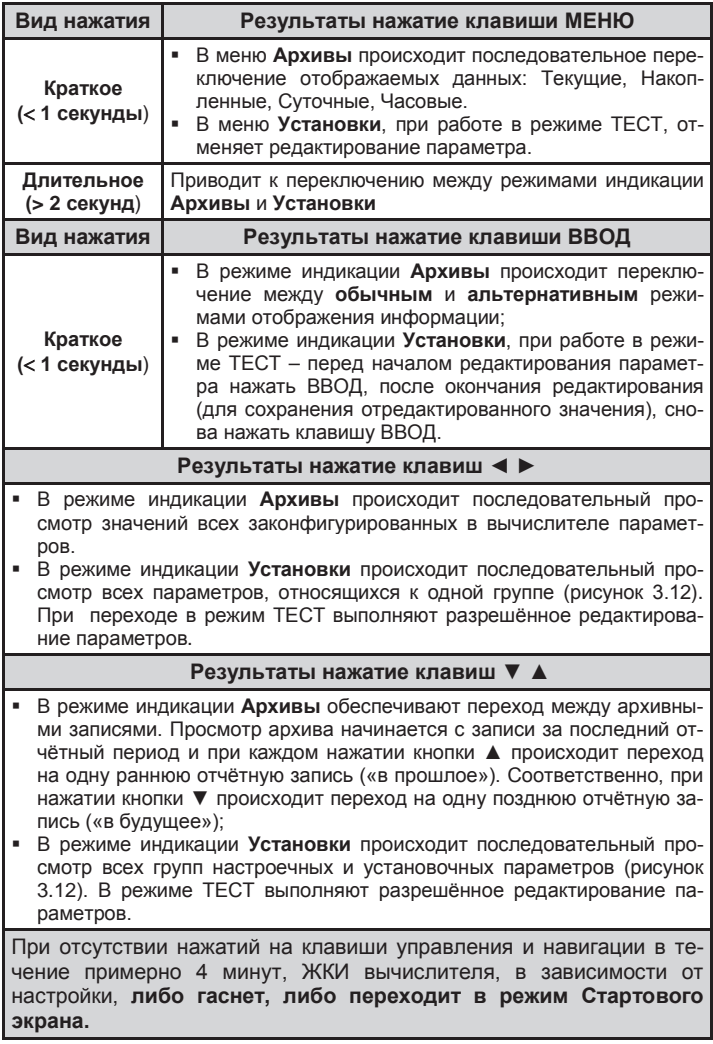

### <span id="page-33-0"></span>2.5. Конфигурирование (настройка)

Конфигурирование (настройка) вычислителя проводится только в режиме ТЕСТ и только с компьютера. При конфигурировании вычислителя в него вводится определённая схема измерения. Данная схема однозначно определяет алгоритм вычислений прибора и записывается в Карте программирования вычислителя, которая формируется при его конфигурировании, распечатывается и хранится в ПРИЛОЖЕНИИ А паспорта вычислителя.

Вычислитель позволяет конфигурировать до 6 подсистем учёта (измерительных каналов). Обшая длина архивной записи законфигурированных системных параметров может достигать 29 единиц, включая параметры наработки и ошибки по каждой подсистеме учёта (таблицы 2.3, 2.4, 2.5).

При конфигурировании вычислителя необходимо ВЫПОЛНИТЬ следующие действия:

- установить на компьютер ПО ЭЛЬФ-Конфигуратор. Программа ЭЛЬФ-Конфигуратор находится в свободном доступе на сайте предприятия-изготовителя (регистрация программы И получение регистрационного файла осуществляется через службу технической поддержки по электронной почте);
- разъединить верхнюю и нижнюю части вычислителя;
- ПУЛЬТ конфигурирования ПОДКЛЮЧИТЬ вычислителя МСТИ.426477.010 к компьютеру и вычислителю. Подключение пульта конфигурирования к вычислителю осуществляется через соединительный разъём 9, рисунок 1.2;
- запустить на компьютере программу ЭЛЬФ-Конфигуратор и настройку вычислителя следуя произвести указаниям программы.

В режиме работы ТЕСТ вычислитель позволяет редактировать значения служебных (установочных и настроечных) параметров, определяющих настройку прибора (за исключением параметров, отвечающих за конфигурацию схемы измерений), вручную с клавиатуры вычислителя. Все доступные для редактирования служебные параметры находятся в меню Установки. Процедура редактирования с клавиатуры вычислителя описана в разделе 5 инструкции по монтажу вычислителя.

Схема измерения выбирается из библиотеки схем, содержащейся в таблицах 2.3, 2.4, 2.5. В указанных таблицах представлены схемы измерения, реализуемые вычислителем, а также соответствующие им измерительные каналы с расчетными формулами и именами параметров, определённых для этих каналов. Различные комбинации схем измерения, содержащиеся в таблицах, позволяют реализовать все возможные виды учёта энергетических ресурсов. В таблице 2.5 находятся схемы учёта, которые можно реализовать только с использованием вычислителей ЭЛЬФ-03 или ЭЛЬФ-04.

*Таблица 2.3 – Схемы измерения, реализуемые первой парой входов*

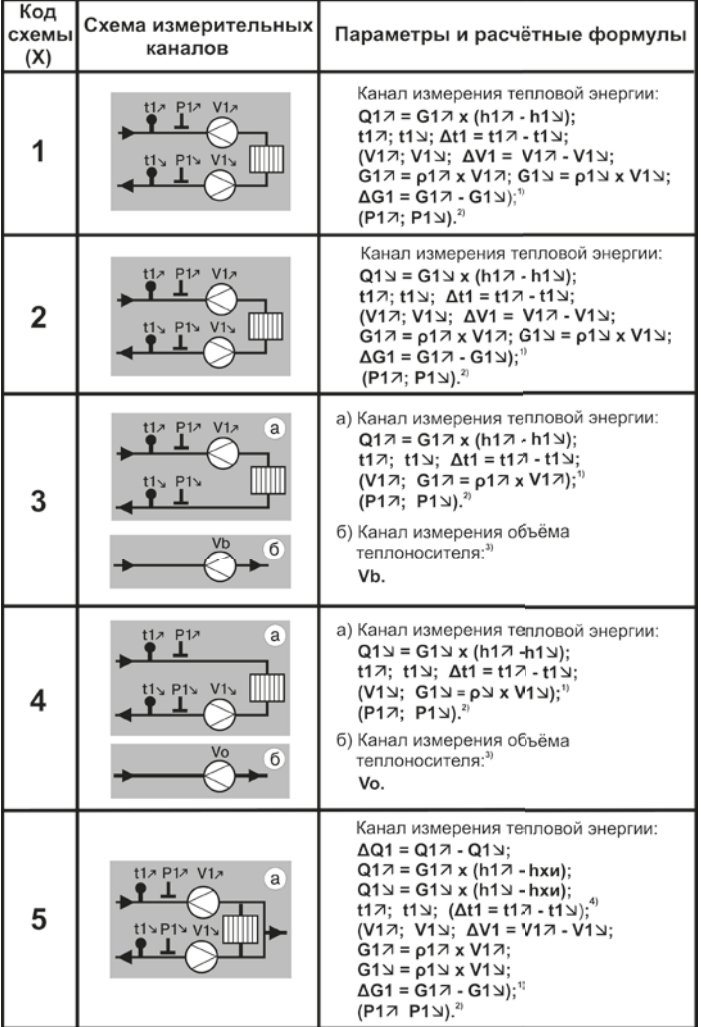

### Таблица 2.3 - Окончание

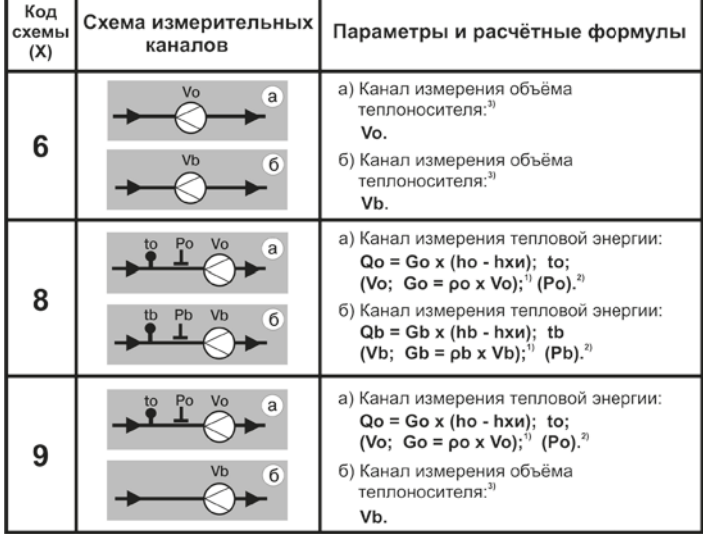

### Примечания:

- 1) Вычислитель в одном канале измерения не позволяет одновременно отображать и архивировать значения массы и объема теплоносителя (воды). Выбор, значения каких параметров регистрировать (массы или объема), делается при настройке вычислителя.
- 2) Только для исполнения ЭЛЬФ-04.
- 3) Наличие канала измерения объема теплоносителя определяется при настройке вычислителя.
- 4) В схеме X=5 при использовании канала Vn параметр Δt1 не вычисляется и не архивируется.

*Таблица 2.4 – Схемы измерения, реализуемые второй парой входов*

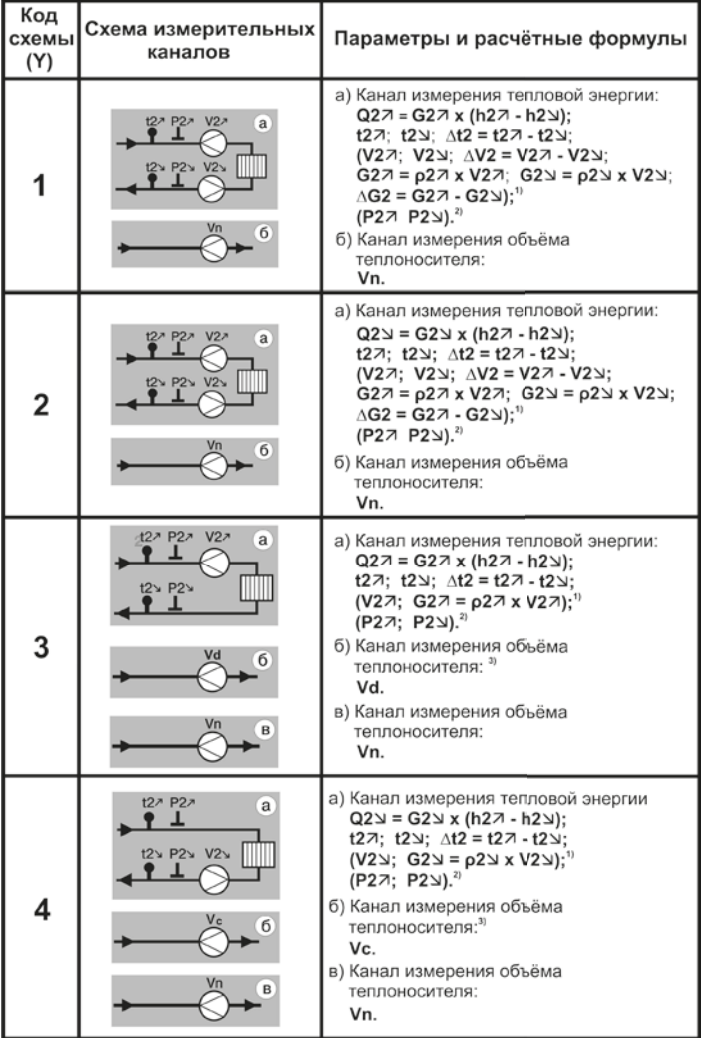

### Таблица 2.4 - Продолжение

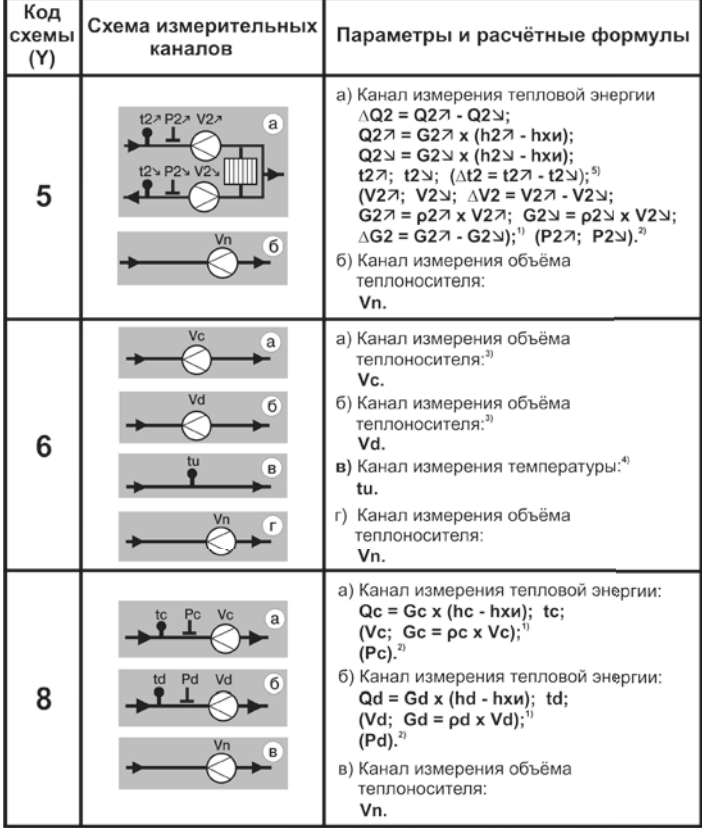

### *Таблица 2.4 – Окончание*

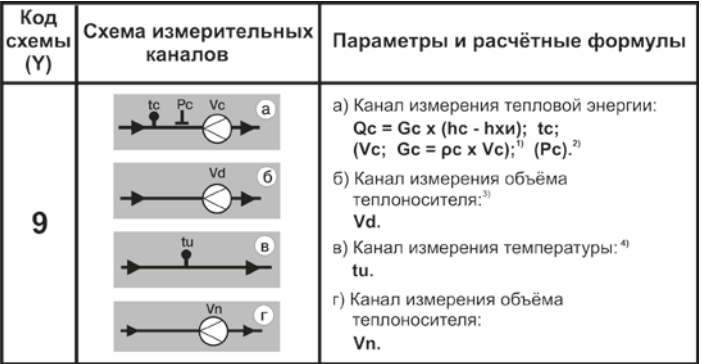

### *Примечания:*

- *1) Вычислитель в одном канале измерения не позволяет одновременно отображать и архивировать значения массы и объема теплоносителя (воды). Выбор, значения каких параметров регистрировать (массы или объема), делается при настройке вычислителя.*
- *2) Только для исполнения ЭЛЬФ-04.*
- *3) Наличие канала измерения объема теплоносителя или учёта электроэнергии определяется при настройке вычислителя.*
- *4) Наличие канала измерения температуры определяется при настройке вычислителя, только для исполнений ЭЛЬФ-03, ЭЛЬФ-04.*
- *5) В схеме Y=5 при использовании канала Vn параметр Δt1 не вычисляется и не архивируется.*

Таблица 2.5 - Схемы измерения, реализуемые для систем отопления с отбором теплоносителя на нужды ГВС

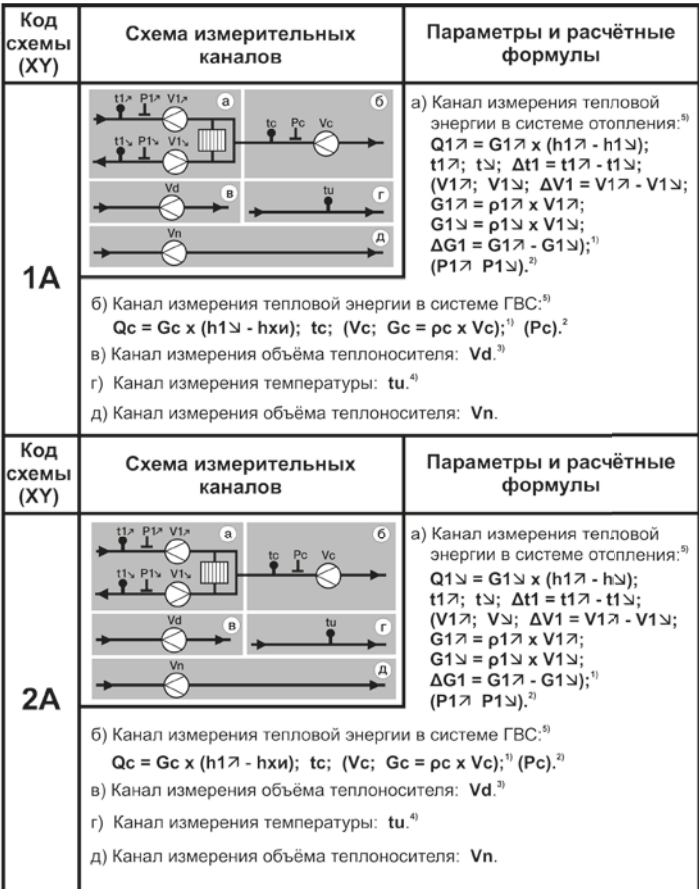

## *Таблица 2.5 – Продолжение*

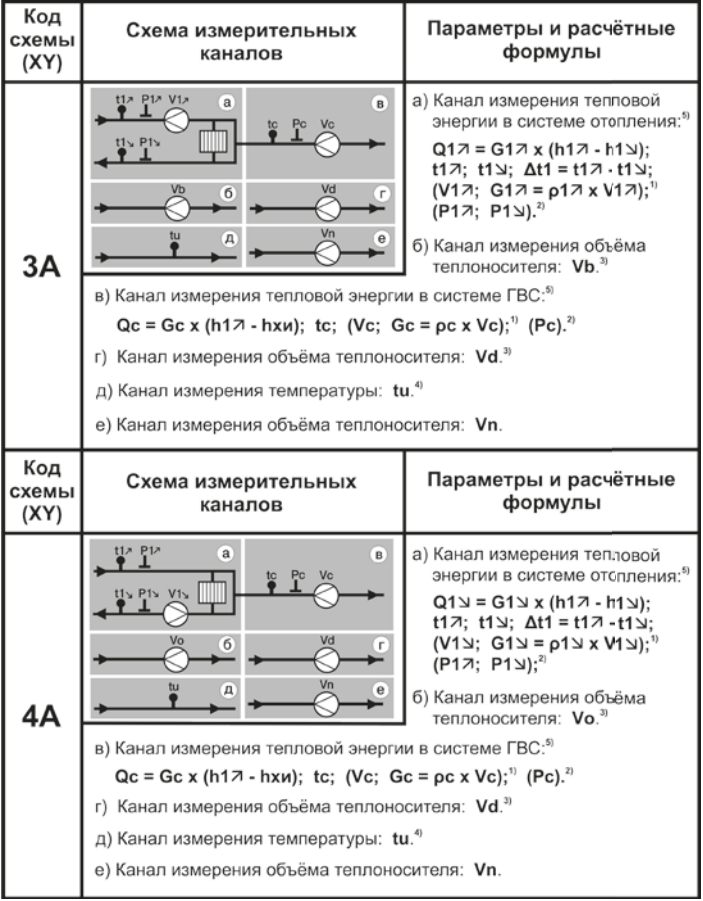

### Таблица 2.5 - Окончание

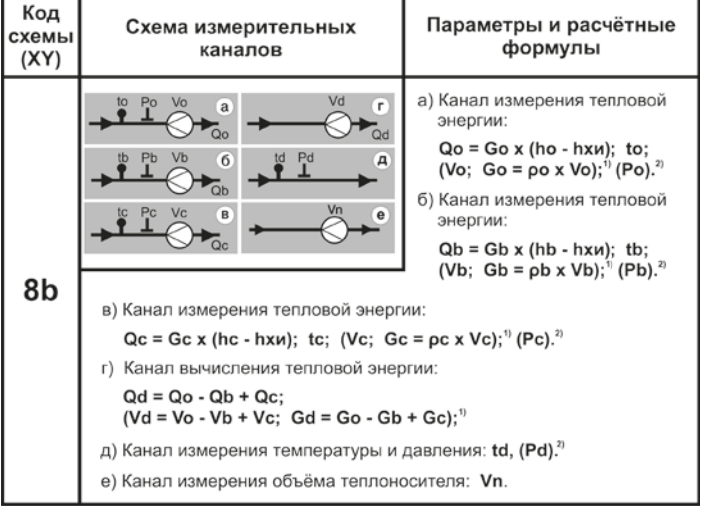

### Примечания:

- 1) Вычислитель в одном канале измерения не позволяет одновременно отображать и архивировать значения массы и объема теплоносителя. Выбор, значения каких параметров регистрировать (массы или объема), делается при настройке вычислителя.
- 2) Только для исполнения ЭЛЬФ-04.
- 3) Наличие канала измерения объема теплоносителя или учёта электроэнергии определяется при настройке вычислителя.
- 4) Наличие канала измерения температуры определяется при настройке вычислителя, только для исполнений ЭЛЬФ-03,  $JHb\Phi-04$
- 5) Схемы измерения тепловой энергии соответствуют МДС 41-4.2000 (Методика определения количеств тепловой энергии и теплоносителя в водяных системах коммунального теплоснабжения).

При конфигурировании вычислителя код схемы измерений для любого исполнения вычислителя записывается в виде:

ЭЛЬФ-(01, 02, 03, 04, 05) – **XY**

- где: **Х** код схемы измерений, реализуемой 1-ой парой входов вычислителя, в соответствии с таблицей 2.3;
	- **Y** код схемы измерений, реализуемой 2-ой парой входов вы числителя, в соответствии с таблицей 2.4.

В случае если **Y = 0**, код схемы измерений определяется кодом **Х**, приведённым в таблице 2.3.

В таблице 2.5 коды схем измерений вычислителей ЭЛЬФ-03, -04 приведены в виде:

$$
\Im \Pi b \Phi{\text{-}} (03,\,04) - \textbf{XY}
$$

где: **Х** – соответствует значениям 1, 2, 3, 4, 8;

**Y** – соответствует значениям А, b.

Применяемость схем измерений, таблицы 2.3, 2.4, к различным типам потребления энергоресурсов, описана в таблице 2.6.

*Таблица 2.6 – Применяемость схем измерений к типам потребления энергоресурсов*

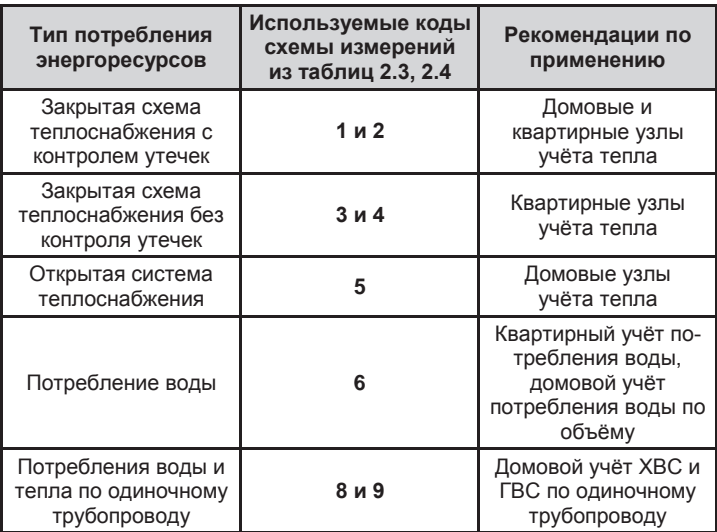

### **3. ИСПОЛЬЗОВАНИЕ ПО НАЗНАЧЕНИЮ**

Вычислитель поставляется с отключенным элементом питания. Элемент питания подключается к вычислителю посредством соединительного разъема. Перед началом работы, необходимо подключить элемент питания к указанному соединительному разъёму.

После присоединения элемента питания вычислитель постоянно находится в рабочем состоянии.

#### **3.1. Стартовый экран вычислителя**

В пользовательском режиме запущенный в эксплуатацию вычислитель постоянно измеряет и вычисляет параметры, контролирует их состояние и определяет параметры наработки. Информация выводится на экран вычислителя. В целях экономии ресурса элемента питания индикация ЖКИ может быть отключена. При этом нажатие любой клавиши управления или навигации приведёт к активации экрана ЖКИ. На экране ЖКИ индицируется изображение, которое называется **Стартовым экраном**, рисунок 3.1.

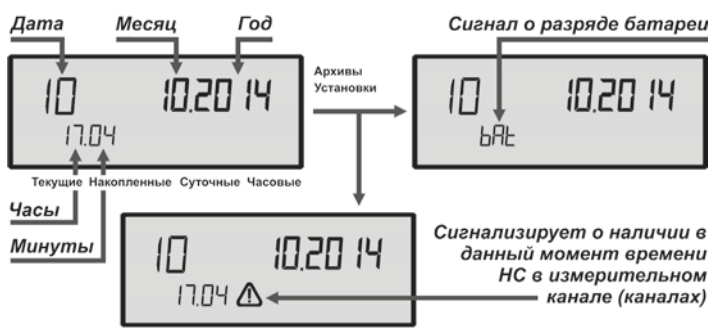

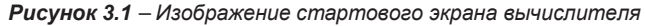

В области имени отображаемого параметра (Поле 1, рисунок 2.2) и области значения отображаемого параметра (Поле 2, рисунок 2.2) индицируется **текущая дата** в формате: ХХ (день) ХХ (месяц) ХХХХ (год).

В области отображения дополнительной информации (Поле 4, рисунок 2.2) индицируется текущее время: ХХ (час). ХХ (мин); или отображается символ *bat*. Символ *bat* сигнализирует о разряде батареи питания. Замену батареи необходимо произвести **в течение 30 суток с момента появления этого символа**.

Если в области наличия НС (Поле 7, рисунок 2.2) индицируется символ  $\Delta$ , то это означает, что в данный момент времени в какомлибо измерительном канале присутствует НС.

### **3.2. Отображение данных в архиве вычислителя**

Для просмотра накопленных и текущих значений измеряемых параметров следует перейти в режим индикации Архивы. Для этого необходимо путём нажатия клавиши МЕНЮ установить указатель ► напротив надписи Архивы (Поле 10, рисунок 2.2).

После выполнения этой операции для просмотра на экране ЖКИ вычислителя становятся доступными следующие данные:

- текущие значения измеряемых параметров;
- данные помесячных архивов, содержащие значения измеряемых параметров на глубину до 37 месяцев;
- данные посуточных архивов, содержащие значения измеряемых параметров на глубину до 128 суток;
- данные почасовых архивов, содержащие значения измеряемых параметров на глубину до 960 часов.

Архив вычислителя представляется в виде таблицы, перемещение по которой осуществляется клавишами блока управления:

### **▼▲ − по значениям выбранного параметра – строки таблицы;**

### **◄► − перемещение по параметрам – столбцы таблицы.**

Архив вычислителя идентичен по своей структуре, и отличается для разных отчётных периодов только глубиной архивирования. Общая структура Архива представлена на рисунке 3.2.

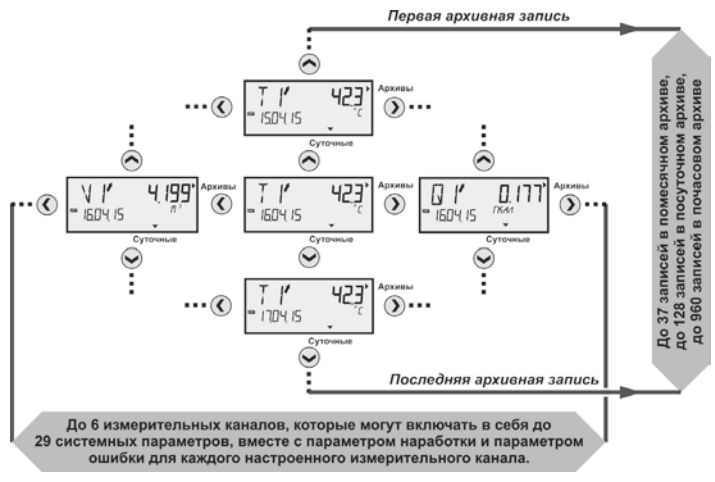

*Рисунок 3.2 – Структура архива вычислителя*

При переходе в меню Архивы на ЖКИ начинают отображаться текущие значения параметров, о чем свидетельствует положение символа ▼ Поля 6 (рисунок 2.2) над надписью Текущие. Для перехода к помесячным, посуточным, почасовым архивам используется краткое нажатие клавиши МЕНЮ. Переход от одного архива к другому осуществляется в рамках **одного и того же системного параметра**, рисунок 3.3.

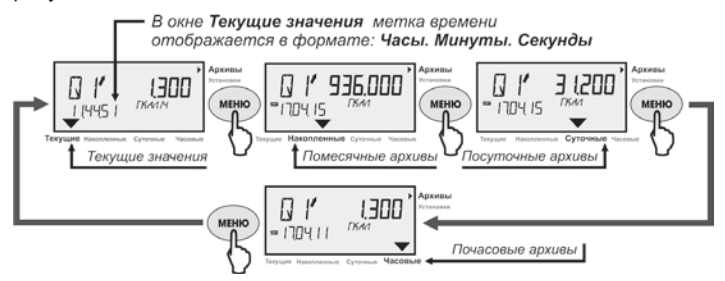

*Рисунок 3.3 – Переход между различными архивами вычислителя*

Для ускорения поиска нужной записи при переходе от Архивы Накопленные в Архивы Суточные и далее в Архивы Часовые сохраняется принадлежность к выбранному временному периоду. Так при переходе из помесячного архива в посуточный архив на ЖКИ вычислителя будут отображаться данные выбранного месяца. При переходе из посуточного архива в почасовой архив на ЖКИ вычислителя будут отображаться данные выбранных суток.

В процессе поиска нужной записи путем перехода от помесячного архива к посуточному архиву и далее к почасовому архиву, следует учитывать, что глубина архивов различается (37 месяцев, 128 суток, 960 часов). При попытке просмотра уже отсутствующих архивных данных (записей превышающих глубину архива), вычислитель автоматически отображает **незавершённую запись** (последнюю запись) из просматриваемого архива.

Переход в **Альтернативный режим отображения** происходит путём нажатия клавиши ВВОД. В Альтернативном режиме отображения индицируются значения параметров наработки и ошибки по настроенным измерительным каналам:

- **время наработки** отображается в часах, Поле 2, рисунок 2.2.
- **коды НС** (причины возникновения НС) отображаются в Поле 4, рисунок 2.2, только в **посуточных** и **почасовых** архивах.

**3.2.1. Отображение данных в помесячном архиве**

Помесячный архив вычислителя содержит до 37 строк (записей) значений архивируемых параметров.

При настройке помесячного архива необходимо определить, какие значения будут архивироваться:

- **интегральные значения**, накопленные на начало отчетного месяца с момента последней очистки архива;
- **накопленные значения** за месяц.

Для параметров **Q, V, G, C** архивируются либо накопленные, либо

интегральные значения, для параметров **температуры** и **давления** архивируются средние значения параметров за отчетный месяц.

Пример представления данных в помесячном архиве смотрите на рисунке 3.4.

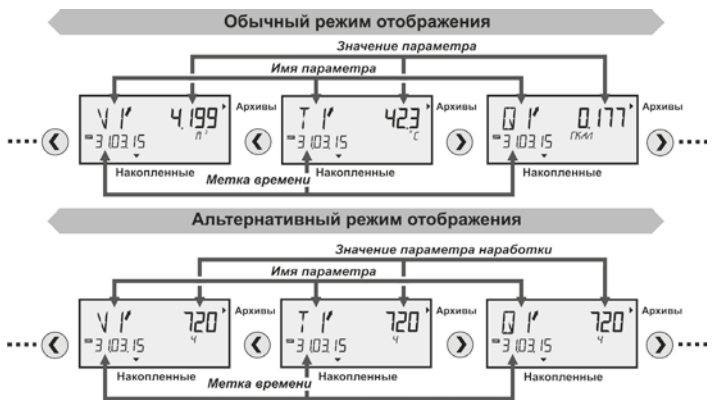

*Рисунок 3.4 – Пример отображения данных в помесячном архиве*

Учёт наработки в помесячном архиве ведётся в часах, с точностью до сотой доли часа. Время наработки индицируется в альтернативном режиме отображения. В зависимости от способа архивирования данных на ЖКИ вычислителя будет отображаться:

- либо время наработки, накопленное на начало отчетного месяца с момента последней очистки архива;
- либо время наработки, накопленное за месяц.

Отображение даты архивной записи для помесячного архива, производится в формате «День. Месяц. Год» и соответствует дате окончания периода накопления данных. В случае просмотра записи текущего отчётного месяца (незавершённой записи) на ЖКИ вычислителя индицируется текущая дата.

### **3.2.2. Отображение данных в посуточном архиве**

Посуточный архив вычислителя содержит до 128 строк (записей) архивируемых параметров.

Для параметров **Q, V, G, С** архивируются накопленные за отчётные сутки значения, для параметров **Т, Р** архивируются их средние значения за отчётные сутки. Просмотр значений архивируемых параметров происходит в обычном режиме отображения.

Значение параметра наработки отображается в часах, с точностью до сотой доли часа. Просмотр параметра наработки посуточного архива производится в Альтернативном режиме отображения.

Пример представления данных в посуточном архиве приведен на

рисунке 3.5.

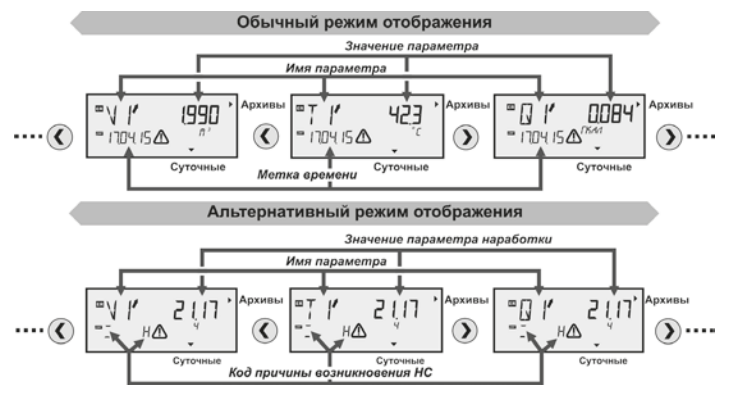

*Рисунок 3.5 – Пример отображения данных в посуточном архиве* 

Дата архивной записи (метка времени) в посуточном архиве отображается в формате «День. Месяц. Год» и соответствует дате начала периода накопления данных.

### **3.2.3. Отображение данных в почасовом архиве**

Почасовой архив вычислителя содержит до 960 строк (записей) значений архивируемых параметров.

Для параметров **Q, V, G, С** архивируются суммы накопленных за час значений их минутных приращений, а для параметров **Т, Р** архивируются средние значения их ежеминутных измерений за<br>отчётный час. Просмотр значений архивируемых параметров Просмотр значений архивируемых параметров происходит в обычном режиме отображения.

Значение параметра наработки по подсистемам учёта отображается в часах, с точностью до сотой доли часа. Просмотр параметра наработки почасового архива производится Альтернативном режиме отображения.

Дата архивной записи (метка времени) в почасовом архиве отображается в формате «День. Месяц. Час» и соответствует дате и времени начала периода накопления данных.

Отображение кодов причин возникновения НС в почасовом архиве аналогично отображению их в посуточном архиве, просмотр кодов осуществляется в Альтернативном режиме отображения.

Пример представления данных в почасовом архиве приведен на рисунке 3.6.

### **Редакция 4.3, август 2015 СМАФ.421451.004 РЭ**

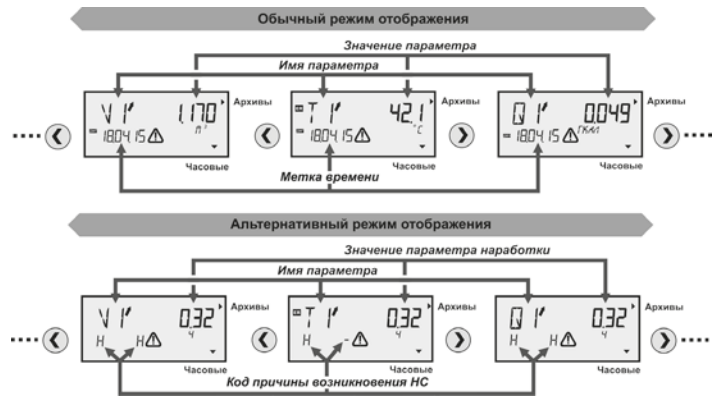

*Рисунок 3.6 – Пример отображения данных в почасовом архиве*

### **3.2.3. Отображение текущих данных**

Меню, текущие данные содержит одну строку значений измеряемых параметров **Q, V, (G), С, Т, Р,** при этом индикация значений на ЖКИ вычислителя обновляется один раз в минуту. Значения параметров **Q, V (G), С** отображаются приведенными к часу, а для параметров **Т, Р** отображаются их измеренные за данную минуту значения. В поле дополнительной информации индицируется текущее время в формате: **час, минута, секунда.**

В **Альтернативном режиме** отображения в поле дополнительной информации вместо значения времени высвечивается текущий код нештатной ситуации просматриваемого параметра.

### **3.3. Описание кодов НС**

Возникающая по параметру (параметрам) измерительного канала НС приводит к неполному времени наработки подсистемы учёта, при этом о неполной наработке сигнализирует символ  $\Delta$ , отображающийся на экране ЖКИ. Просмотр архива показывает, какой из параметров стал причиной возникновения НС: на него будет указывать, индицирующийся на экране, символ **ЕВ** (ошибка).

Коды НС сохраняются в **посуточном** и **почасовом** архивах вычислителя и отображаются на ЖКИ прибора посредством специальных символов, в **Альтернативном режиме отображения**, в поле дополнительной информации (смотрите рисунок 2.2, Поле 4).

Коды НС, возникающих по техническим параметрам, связанным с работой вычислителя, приведены на рисунке 3.7.

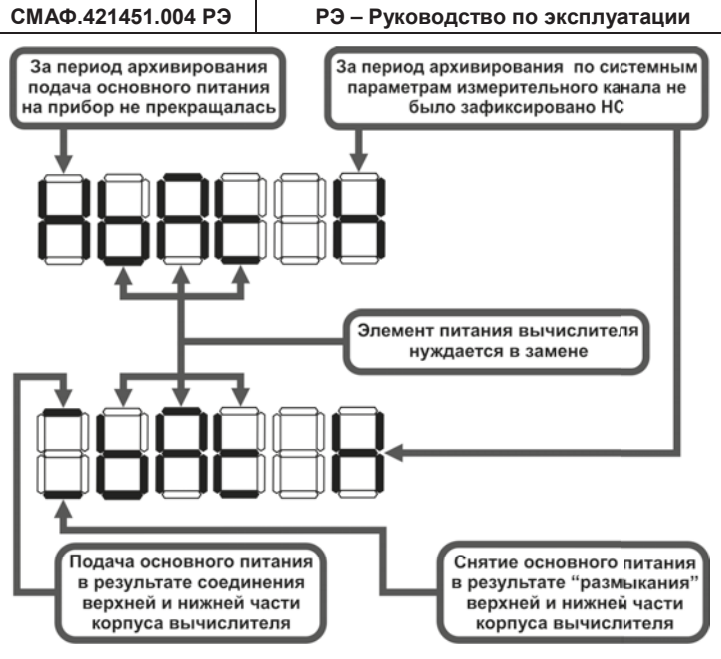

*Рисунок 3.7 – Коды НС, возникающих по техническим параметрам* 

Коды НС, возникающих по параметру тепловой энергии – **Q**, представлены на рисунке 3.8.

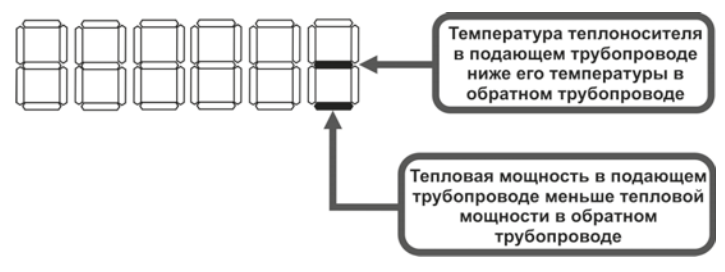

*Рисунок 3.8 – Коды НС, возникающих по параметру тепловой энергии*

Коды НС, возникающих по параметру температуры – **Т**, представлены на рисунке 3.9.

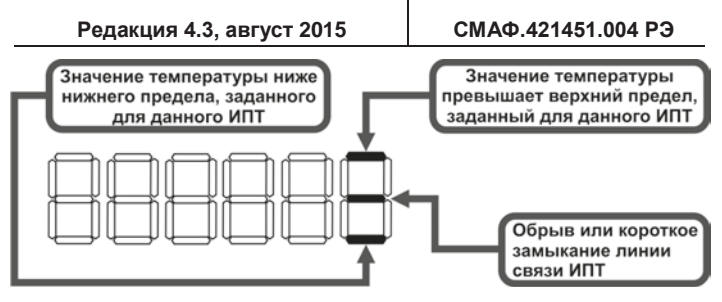

*Рисунок 3.9 – Коды НС, возникающие по параметру температуры*

Коды НС, возникающие по параметру давления – **Р**, представлены на рисунке 3.10.

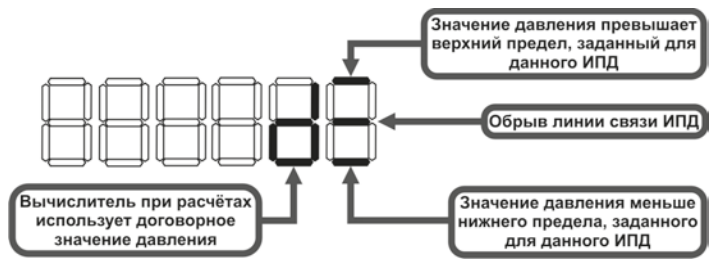

*Рисунок 3.10 – Коды НС, возникающие по параметрам давления*

Коды НС, возникающих по параметрам объёмного расхода – **V** (массового расхода – **G**), представлены на рисунке 3.11.

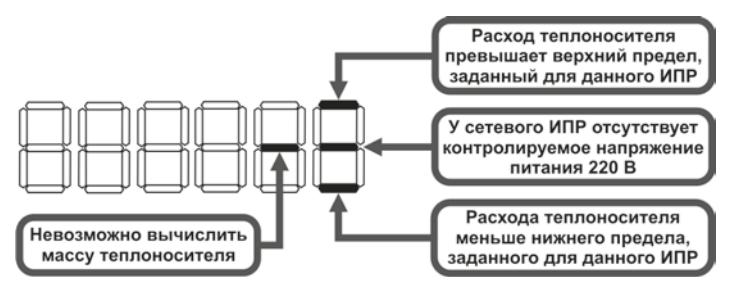

*Рисунок 3.11 – Коды НС, возникающих по параметрам объёмного (массового) расхода*

### **Например**:

 причиной возникновения НС, показанной на рисунке 3.5, явилось разъединение верхней и нижней частей корпуса вычислителя. Данная НС длилась 3 часа 43 минуты. Нештатных ситуаций по другим параметрам измерительного канала в отчётный период с 00 часов 00 минут до 23 часов 59 минут (включительно) 14 апреля 2014 года не возникало.

 причиной возникновения НС, показанной на рисунке 3.6, явился обрыв (или короткое замыкание) линии связи на ИПТ. Данная НС длилась 41 минуту. По другим параметрам измерительного канала в отчётный период с 13 часов 00 минут до 13 часов 59 минут (включительно) 18 апреля НС не возникало.

Причиной НС при измерении потребляемой электроэнергии может служить только разъединение верхней и нижней частей корпуса вычислителя. Причины выхода из строя СВЧ вычислителем не диагностируются.

#### **3.4. Меню Установки**

В меню **Установки** содержатся служебные параметры, которые можно корректировать вручную с клавиатуры вычислителя. Меню предназначено для просмотра (в пользовательском режиме) и редактирования (в режиме ТЕСТ) значений данных параметров. Параметры представлены в меню в виде таблицы, каждая строка которой содержит один или несколько параметров, функционально связанных между собой, рисунок 3.12.

> Переход от одной группы параметров к другой всегда осуществляется на первый параметр другой группы

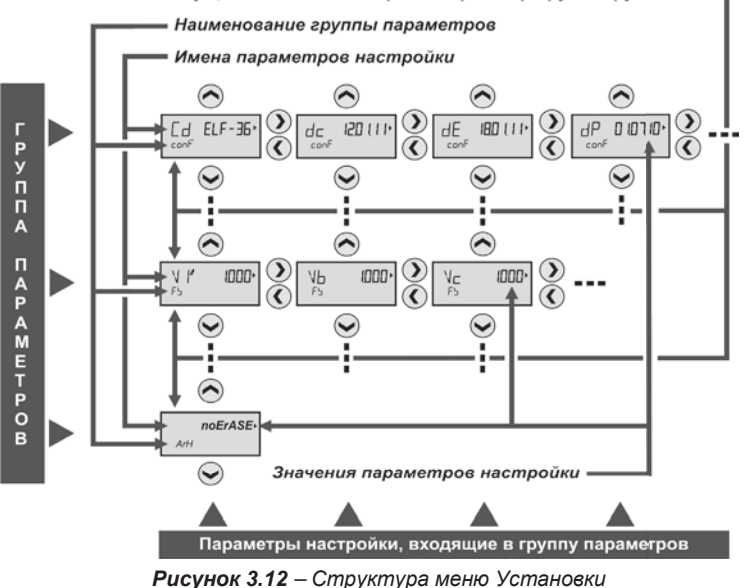

Каждая строка таблицы определяет конкретную характеристику вычислителя и называется группой параметров. Группа параметров может состоять из одного или нескольких параметров настройки. Редактировать их значения возможно только в режиме TECT.

Наименование группы параметров отображается в области дополнительной информации (Поле 4, рисунок 2.2).

Наименование параметра настройки из группы параметров отображаются в области имени параметра (Поле 1, рисунок 2.2).

параметра настройки отображаются в области Значение значения параметра (Поле 2, рисунок 2.2).

Перемещение между группами параметров осуществляется клавишами ▲, ▼. Просмотр параметров настройки внутри одной группы осуществляется клавишами <...

Полный список параметров. входящих в меню Установки показан в таблице 3.1.

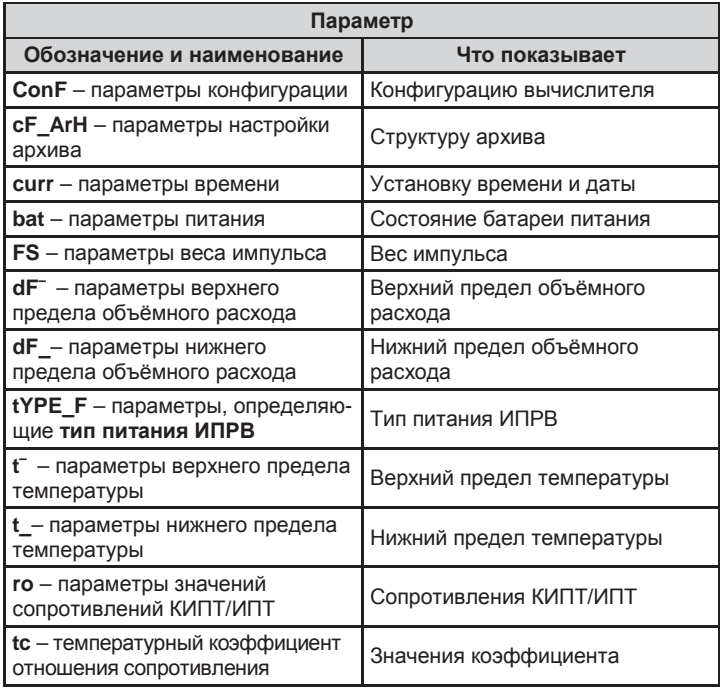

Таблица 3.1 - Параметры, входящие в меню Установки

Таблица 3.1 - Окончание

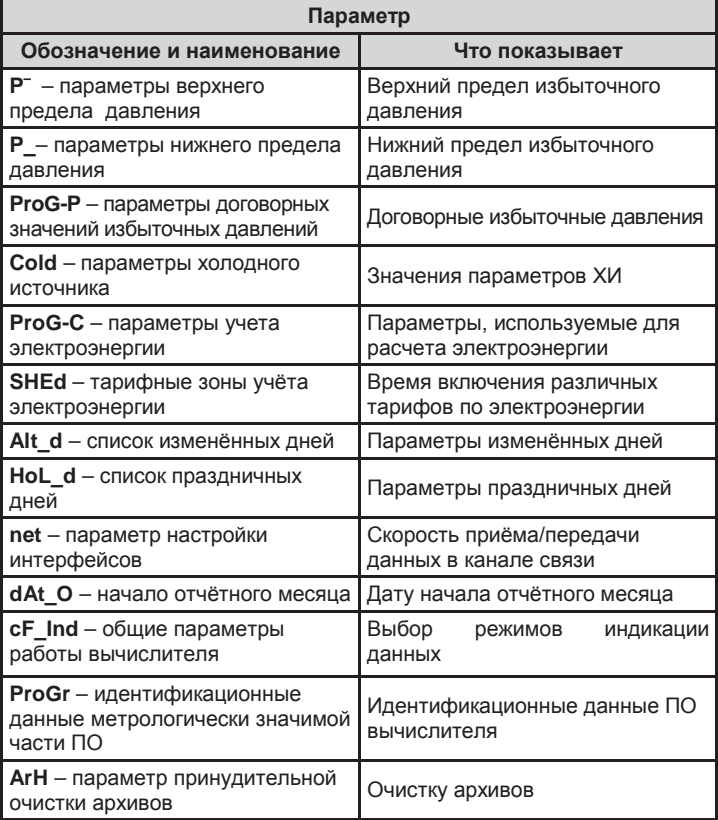

В группах параметров: FS, dF<sup>-</sup>, dF, type F, t, t<sup>-</sup>, ro, tc, P<sup>-</sup>, P и ProG-P наименование и количество параметров, входящих в данные группы, определяется кодом схемы измерения, на которую настроен вычислитель (смотрите раздел 2.5 настоящего руководства).

Процедура редактирования параметров меню Установки описаны в разделе 5 инструкции по монтажу вычислителя.

### **4. МОНТАЖ ВЫЧИСЛИТЕЛЯ**

Монтаж вычислителя осуществляется в соответствии с проектом на узел коммерческого учёта коммунальных ресурсов, который<br>разрабатывает специализированная проектная организация и разрабатывает специализированная согласует его с ЭСО и заказчиком.

При установке вычислителя должны соблюдаться следующие общие требования к монтажу прибора:

- вычислитель должен устанавливаться в сухом отапливаемом помещении с температурой окружающего воздуха от плюс 1 до 55 °С и ограниченным доступом посторонних лиц;
- вычислитель устанавливается на внутренней стене помещения, на электротехническом щите или в электротехническом шкафу;
- при установке вычислителя следует учитывать значения углов просмотра экрана ЖКИ, приведённые на рисунке 4.1;

### Условия просмотра данных при дневном освещении

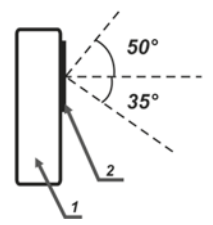

Условия просмотра данных при включённой подсветке ЖКИ

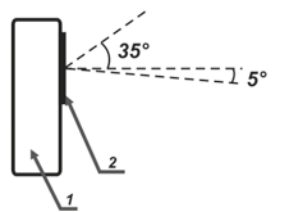

- *1 - корпус вычислителя (вид сбоку); 2 - экран ЖКИ вычислителя Рисунок 4.1 – Рекомендуемый угол просмотра экрана ЖКИ*
- рекомендуется устанавливать вычислитель на высоте от 1,5 до 1,8 метра от пола, в месте, удобном для беспрепятственного доступа обслуживающего персонала.

Подробно требования, которые необходимо соблюдать при монтаже вычислителя, описаны в инструкции по монтажу вычислителя СМАФ.421451.004 ИМ.

### <span id="page-55-0"></span>5. ТЕХНИЧЕСКОЕ ОБСЛУЖИВАНИЕ

Техническое обслуживание вычислителей должно проводиться лицами, изучившими настоящее руководство. При обслуживании вычислителей необходимо руководствоваться требованиями «Правил технической эксплуатации тепловых энергоустановок», «Правилами промышленной безопасности опасных производственных объектов, на которых используется оборудование, работающее под избыточным давлением», «Правилами технической эксплуатации электроустановок потребителей», «Межотраслевыми правилами по охране труда (правилами безопасности) при эксплуатации электроустановок ПОТ Р М-016-2001 РД».

### <span id="page-55-1"></span>5.1. Меры безопасности

Используемое для питания вычислителя напряжение не представляет опасности для жизни. По способу защиты от поражения электрическим током вычислитель выполнен по классу III, как не имеющий ни внутренних, ни внешних электрических цепей с напряжением выше 42 В по ГОСТ 12.2.007.0.

### <span id="page-55-2"></span>5.2. Порядок технического обслуживания

Техническое обслуживание вычислителя проводится с целью обеспечения его корректной работы и включает в себя следующие виды работ:

- внешний осмотр во время эксплуатации;
- проверку работоспособности;
- периодическую поверку; ٠
- ремонт при возникновении неисправности (производится в со-×. ответствии с разделом 6 настоящего руководства);
- консервацию при демонтаже на длительное время.

#### <span id="page-55-3"></span>5.2.1. Внешний осмотр

В процессе эксплуатации вычислителя необходимо производить периодический внешний осмотр работающего прибора. При внешнем осмотре вычислителя проверяется:

- наличие пломб и отсутствие видимых механических повреждений корпуса и передней панели вычислителя;
- прочность крепления вычислителя в электротехническом шкафу, на стене помещения или щите;
- надежность присоединения жгутов и кабелей от ИПРВ, КИПТ, ИПТ. ИПД. ВС и СВЧ.

Периодичность осмотра зависит от условий эксплуатации прибора и устанавливается организацией, ведущей техническое обслуживание узла учёта, и согласовывается с эксплуатирующей организацией.

Для предотвращения выхода из строя работающего вычислителя. при возникновении безотлагательной необходимости проведения сварочных работ (НС или аварийная ситуация), необходимо отсоединить верхнюю часть прибора от его нижней (коммутационной) части (рисунок 1.2) на время проведения ремонтных работ.

### <span id="page-56-0"></span>**5.2.2. Проверка работоспособности**

При проверке работоспособности вычислителя проверяется:

- исправность его органов управления, навигации и индикации;
- соответствие, отображаемых на ЖКИ текущих значений параметров, реальным значениям измеряемых величин.

При сомнении в реальности отображаемых на ЖКИ вычислителя значений, последовательно проверяется:

- монтаж вычислителя, подключенных к нему ИП, и целостность линий связи между ними;
- соответствие действующих настроек паспортным настройкам вычислителя;
- просматриваются почасовые и посуточные архивы на предмет наличия нештатных ситуаций.

В случае обнаружения неполных наработок просматриваются причины нештатных ситуаций, и в результате анализа принимается решение о том, что явилось причиной нештатной ситуации: неисправность вычислителя или отклонения в работе инженерных систем.

### <span id="page-56-1"></span>**5.2.3. Поверка**

В процессе эксплуатации вычислители подлежат периодической поверке. Поверка проводится в соответствии с документом «Вычислители ЭЛЬФ. Методика поверки. МП 24-221-2015».

Интервал между поверками вычислителя **составляет 4 года**.

### <span id="page-56-2"></span>**5.2.4. Консервация**

В случае консервации вычислителя (при его демонтаже на длительное время) необходимо отключить элемент питания, для исключения его разряда. Хранение вычислителя после использования должно осуществляться в упаковке предприятия-изготовителя или аналогичной, при обеспечении условий хранения, приведенных в разделе «Транспортирование и хранение» настоящего руководства.

### <span id="page-56-3"></span>**6. ТЕКУЩИЙ РЕМОНТ**

В случае отказа вычислителя его ремонт производится только на предприятии-изготовителе или в сертифицированных сервисных центрах.

При отправке вычислителя в ремонт вместе с ним должны быть отправлены:

- **Акт освидетельствования** с описанием характера неисправности и её проявлениях;
- **Паспорт вычислителя** СМАФ.421451.004 ПС.

### <span id="page-57-0"></span>**7. ТРАНСПОРТИРОВАНИЕ И ХРАНЕНИЕ**

Вычислители в упаковке предприятия-изготовителя транспортируются на любые расстояния при соблюдении следующих требований:

- транспортирование по железной дороге должно производиться в крытых чистых вагонах;
- при перевозке открытым автотранспортом ящики с приборами должны быть покрыты брезентом;
- при перевозке воздушным транспортом ящики с приборами должны размещаться в герметичных отапливаемых отсеках;
- при перевозке водным транспортом ящики с приборами должны размещаться в трюме.

Размещение и крепление ящиков с вычислителями на транспортных средствах должно обеспечивать устойчивое положение в пути, отсутствие смещений и ударов друг о друга, а также о стенки транспортных средств. Во время транспортирования и погрузочноразгрузочных работ транспортная тара не должна подвергаться резким ударам и прямому воздействию атмосферных осадков и пыли. Условия транспортирования должны соответствовать условиям хранения 3 по ГОСТ 15150 при температуре не ниже минус 25 °С.

Хранение вычислителей должно осуществляться в транспортной таре или в упаковке предприятия-изготовителя в складских помещениях при отсутствии в них пыли, паров кислот, щелочей и агрессивных газов, в соответствии с условиями хранения 3 по ГОСТ 15150, при температуре не ниже 0 °С.

Поставляемая эксплуатационная документация хранится совместно с вычислителями.

В зимнее время распаковывать вычислители возможно только после выдержки в отапливаемом помещении не менее 3 часов.

### <span id="page-58-0"></span>**8. УТИЛИЗАЦИЯ**

Вычислители не содержат в своей конструкции драгоценных металлов, а также материалов и веществ, требующих специальных методов переработки и утилизации, представляющих опасность для жизни и здоровья людей, и окружающей среды.

При выработке ресурса вычислителя, эксплуатирующая организация осуществляет мероприятия по подготовке и отправке изделия на утилизацию. Утилизация вычислителя осуществляется отдельно по группам материалов в соответствии с таблицей 8.1:

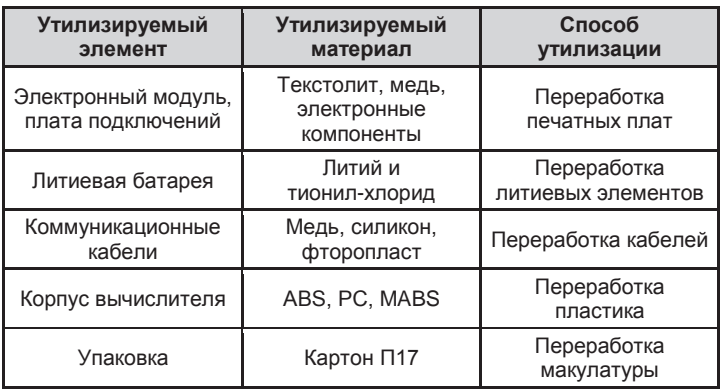

### *Таблица 8.1 – Утилизируемые материалы*

ПРИЛОЖЕНИЕ А - Габаритные и установочные размеры

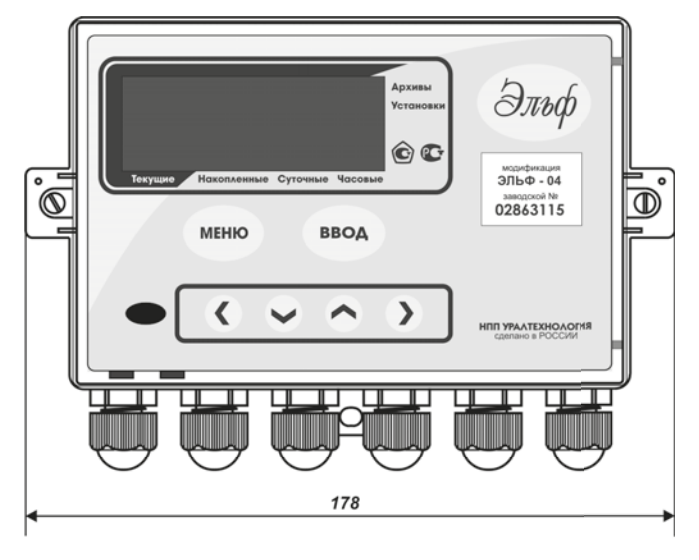

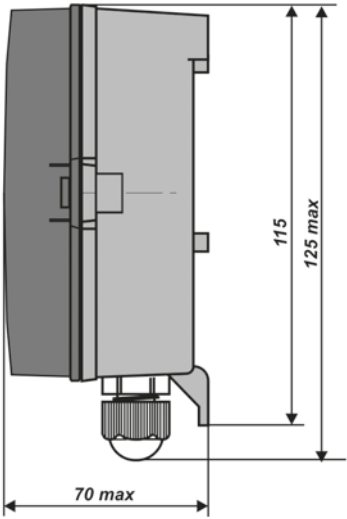

Рисунок А.1 - Габаритные размеры вычислителя

## **ПРИЛОЖЕНИЕ А – Окончание**

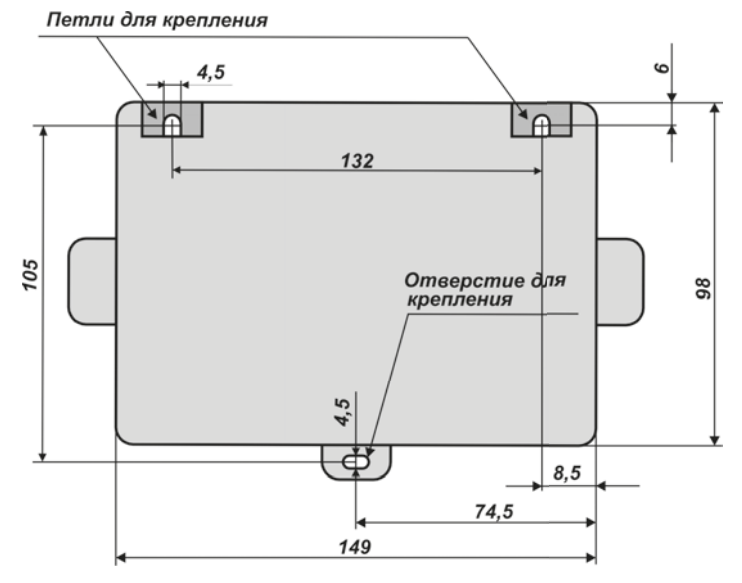

*Рисунок А.2 – Установочные размеры вычислителя*

**ПРИЛОЖЕНИЕ Б – Внешний вид монтажного отсека**

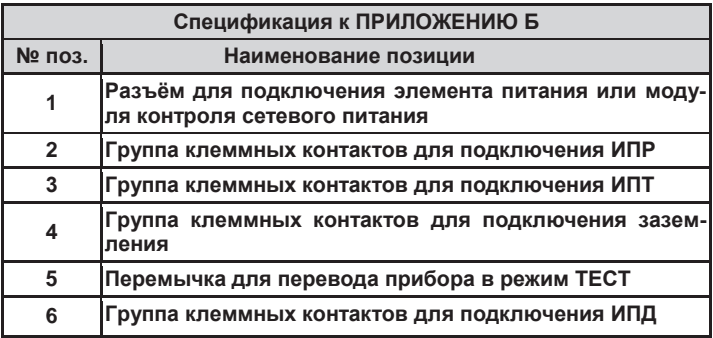

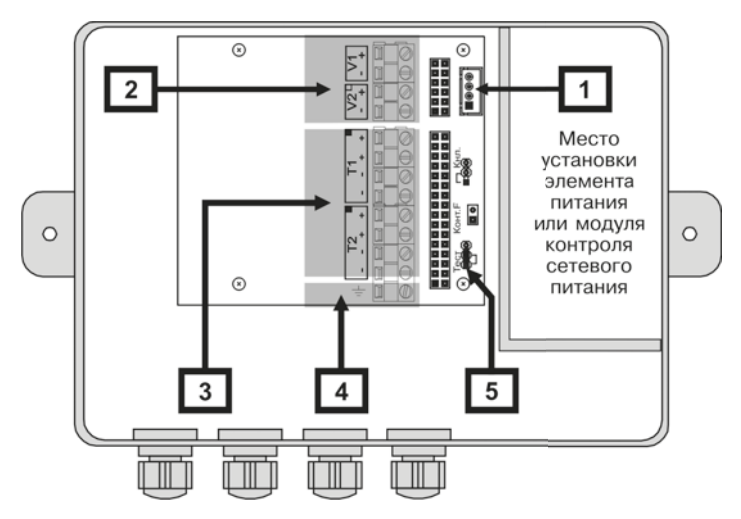

*Рисунок Б.1 – Внешний вид монтажного отсека вычислителя ЭЛЬФ-01*

## **ПРИЛОЖЕНИЕ Б – Продолжение**

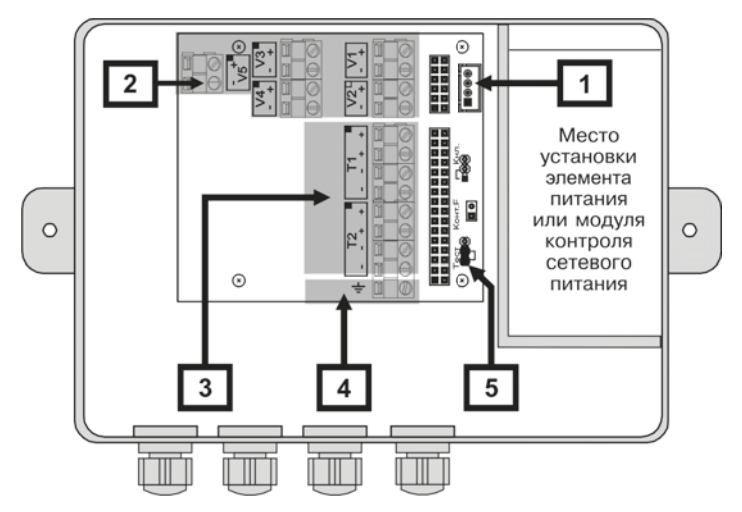

*Рисунок Б.2 – Внешний вид монтажного отсека вычислителя ЭЛЬФ-02*

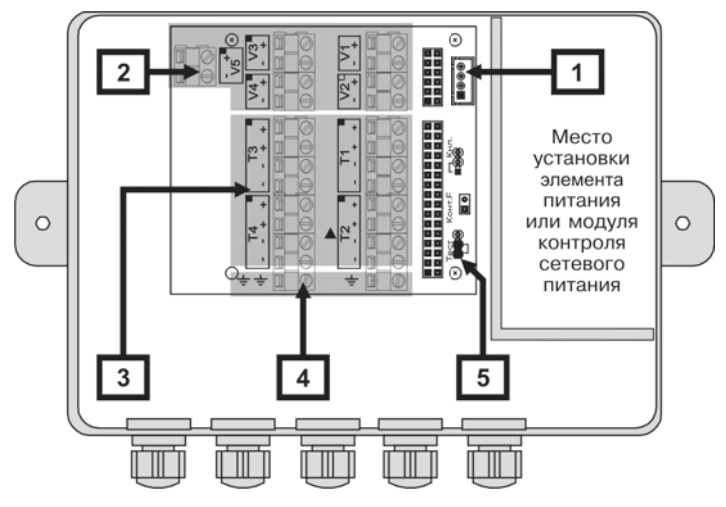

*Рисунок Б.3 – Внешний вид монтажного отсека вычислителя ЭЛЬФ-03*

**ПРИЛОЖЕНИЕ Б – Продолжение**

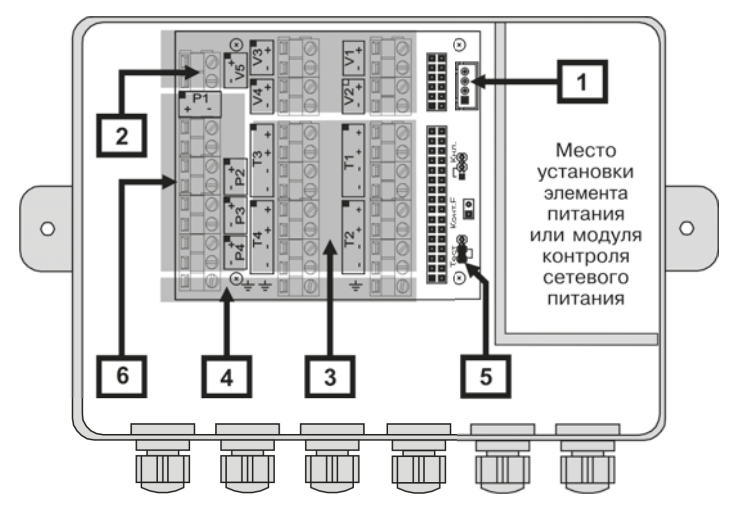

*Рисунок Б.4 – Внешний вид монтажного отсека вычислителя ЭЛЬФ-04*

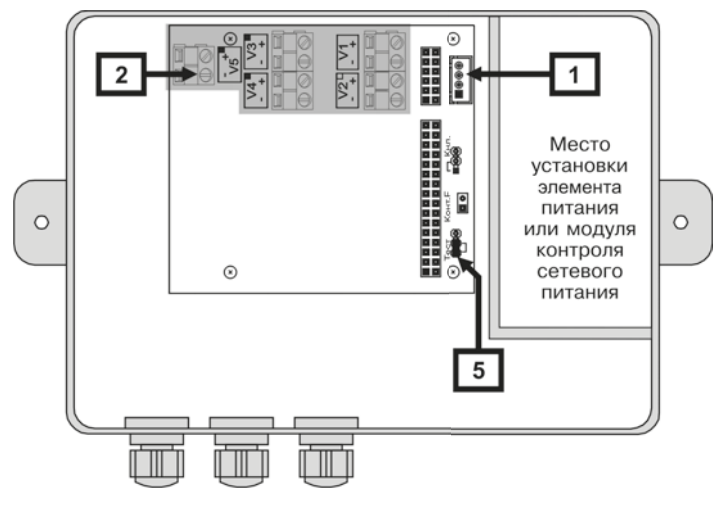

*Рисунок Б.5 – Внешний вид монтажного отсека вычислителя ЭЛЬФ-05*

### **ПРИЛОЖЕНИЕ Б – Окончание**

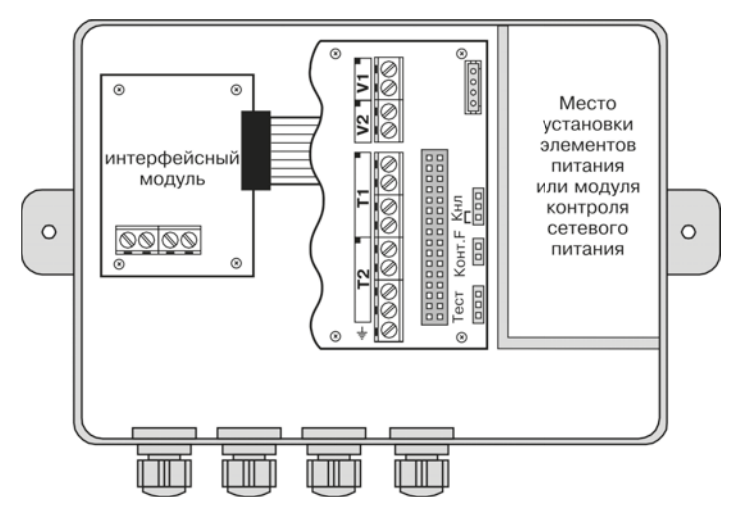

*Рисунок Б.6 – Внешний вид монтажного отсека вычислителя ЭЛЬФ с установленным интерфейсным модулем*

**ПРИЛОЖЕНИЕ В – Схемы подключения ИП к вычислителю**

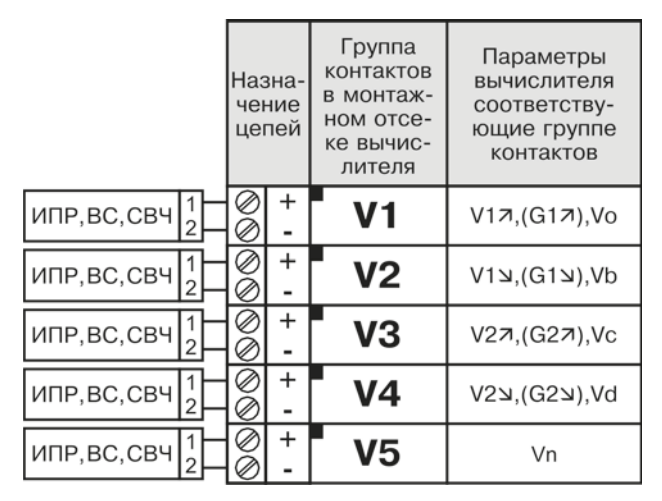

*Рисунок В.1 – Схема подключения к вычислителю ИПР, ВС, СВЧ* 

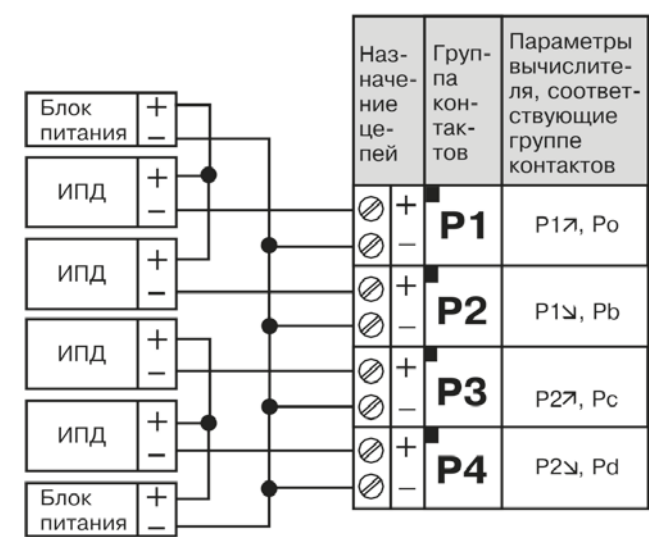

*Рисунок В.2 – Схема подключения к вычислителю ИПД* 

**ПРИЛОЖЕНИЕ В-Окончание**

### 4-х проводная схема подключения

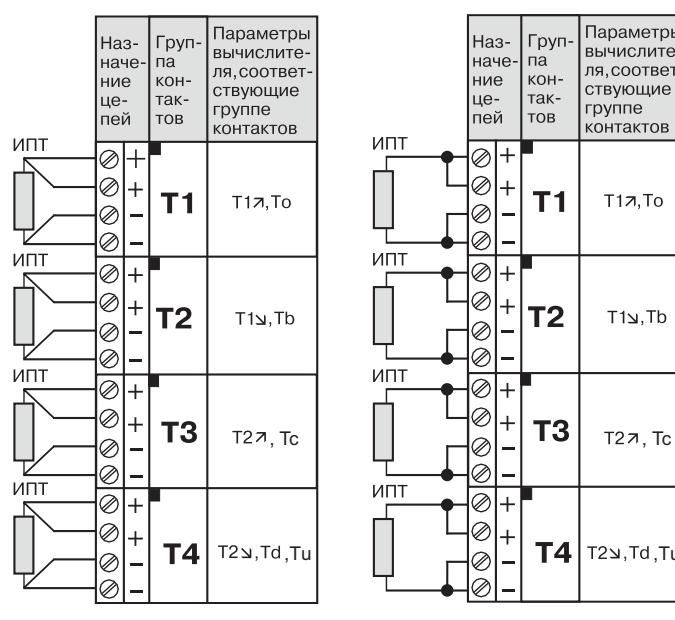

*Рисунок В.3 – Схема подключения к вычислителю КИПТ (ИПТ)*

### **НПО КАРАТ**

Параметры

вычислите-

**ЛЯ. COOTRAT-**

ствующие

KOHTAKTOR

 $T17.$ To

T1עTb

группе

T2 y.Td.Tu